#### MINISTERE DE L'ENSEIGNEMENT SUPERIEUR ET DE LA RECHERCHE SCIENTIFIQUE UNIVERSITE SAAD DAHLEB BLIDA-1 FACULTE DE TECHNOLOGIE

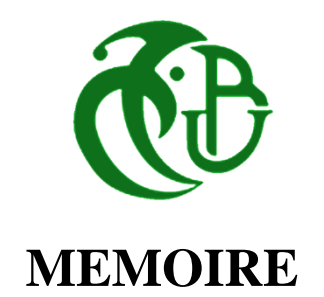

# **Présenté au DEPARTEMENT des ENERGIES RENOUVELABLES**

# **Par : TOURI Ahmed**

Pour l'obtention du diplôme de :

# **MASTER EN ENERGIES RENOUVELABLES**

Option :Photovoltaïque

THEME :

# **Modélisation Et Simulation Des Cellule GaAs, InP, GaInP et GaInP-GaInAs-Ge Avec le Logiciel SCAPS**

Soutenu le : 19 septembre 2017

Devant le jury composé de :

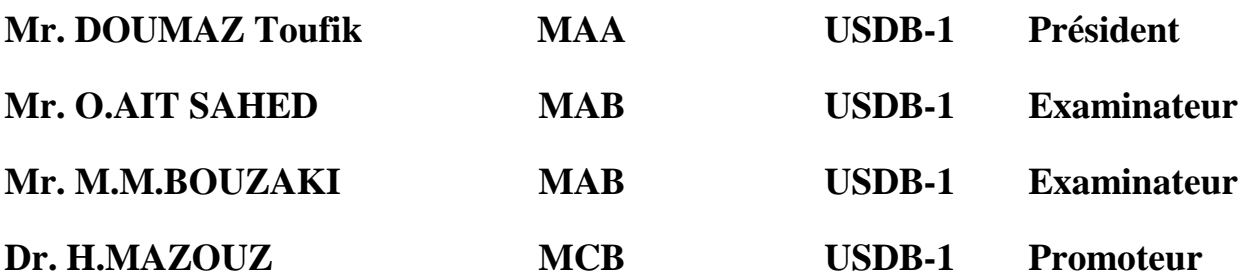

### **RESUME :**

Les cellules solaires à base d'éléments III-V, jouent un rôle primordial dans l'application spatiale et terrestre à concentration. Dans ce travail notre but est d'effectuer une comparaison entre les cellules GaInP, GaAs et InP, par simulations numériques en utilisant le logiciel SCAPS afin de réaliser une cellule solaire multi-jonction GaInP-GaInAs-Ge. Les résultats obtenus sont en accord avec des résultats numériques et expérimentaux trouvés dans la littérature.

Mot clé : cellule solaire, multi-jonction, triple-jonction, les cellule binaire et ternaire, SCAPS.

# **ABSTRACTS** :

Solar cells based on III-V elements play a major role in spatial and terrestrial application at concentration. In this work our goal is to perform a comparing between the GaInP, GaAs and InP cells, by numerical simulations using the SCAPS software. In order to realize a GaInP-GaInAs-Ge multi-junction solar cell. The results obtained are in agreement with numerical and experimental results found in the literature.

**Keyword**: solar cell, multi-junction, triple-junction, binary and ternary cells, SCAPS.

**الملخص :**

الخاليا الشمسية المصنوعة من العناصر III-V ، تلعب دورا هاما في التطبيقات الفضائية واألرضية ذات التركيز. في هذا العمل سنقوم بإجراء مقارنة بين الخاليا InP,GaAs,GaInP, المحاكاة أجريت باستعمال برنامج SCAPS, بهدف تشكيل خلية شمسية Ge-GaInAs-GaInP . النتائج المحصل عليها اظهرت توافك مع نتائج رقمية و تجريبية الموجودة في األدب.

**كلمة مفتاحية :** الخاليا الشمسية, متعددة الوصالت, ثالثي الوصالت, الخاليا الثنائية والخاليا الثالثية, سكابس .

# Remerciement

Ce travail a été réalisé dans le cadre de la préparation d'un mémoire de master en Energies Renouvelables, option photovoltaïque au Département des Energies Renouvelables de l'université Saad DAHLEB Blida 1, sous la direction du **Dr. H.MAZOUZ** ma promotrice que je remercie vivement pour toute l'aide qu'elle m'a apporté durant toute la durée de préparation du présent mémoire .

Je tiens également à remercier le **Mr. DOUMAZ Toufik** pour l'aide et les conseils qu'il m'a apporté en sa qualité de porteur d'option photovoltaïque et de

Je remercie vivement **Dr. O.AIT SAHED, Dr. M.M.BOUZAKI**, pour l'honneur qu'ils m'ont fait en participant au jury en qualité d'examinateurs.

Enfin, je souhaite exprimer toute ma gratitude à l'ensemble des enseignants personnes, qui ont largement contribué à son aboutissement.

# **SOMMAIRE**

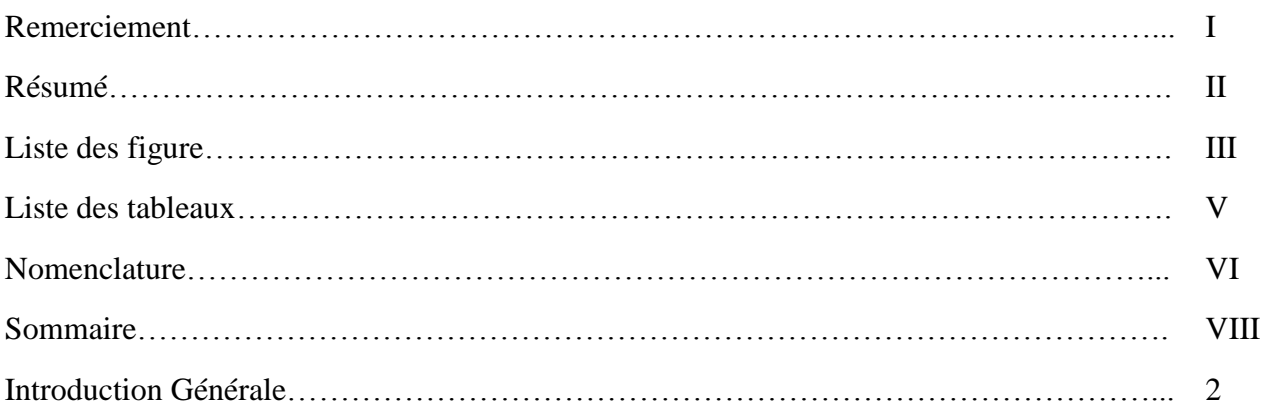

# **CHAPITRE I: Etat d'art**

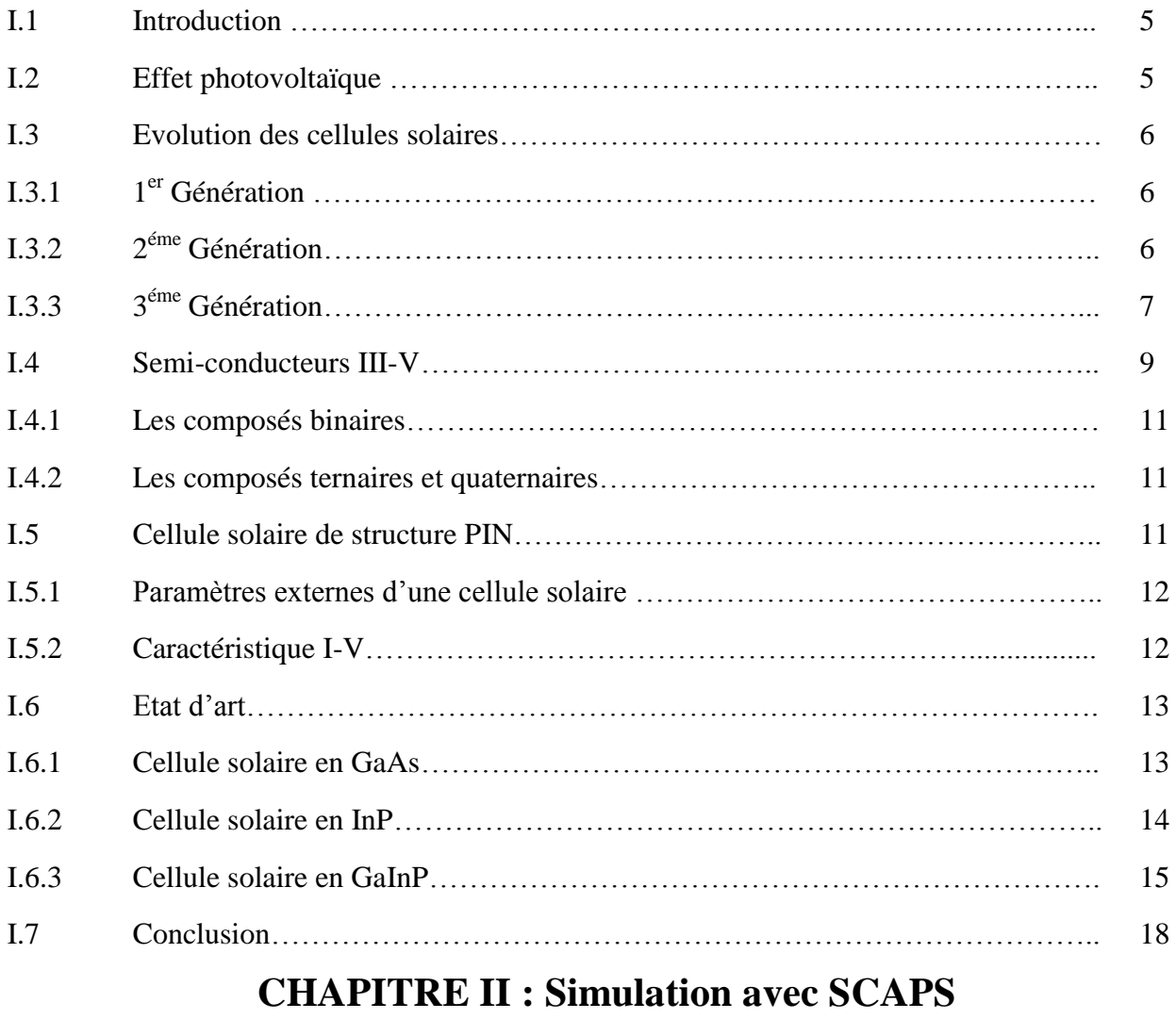

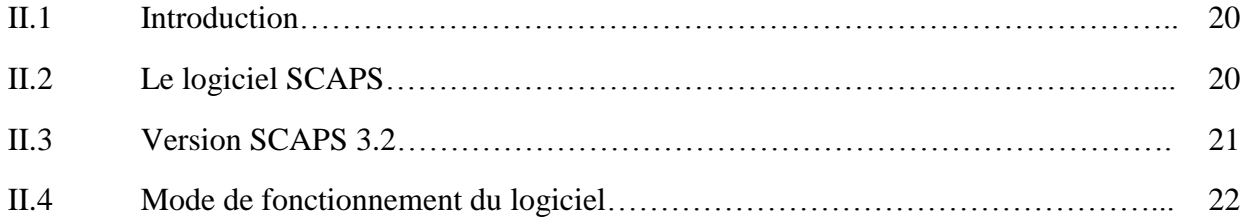

# **SOMMAIRE**

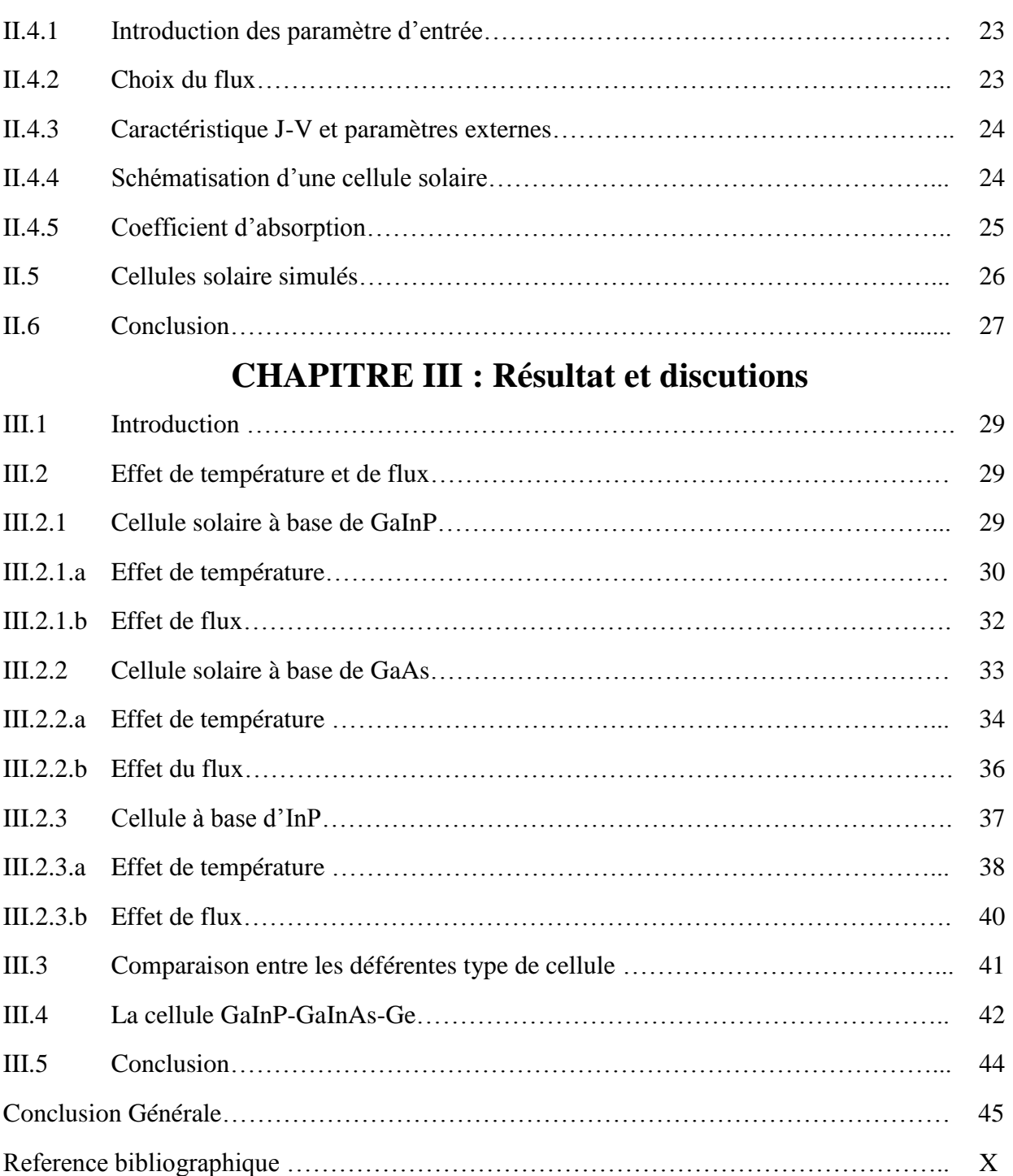

# **Introduction**

Dans le cadre de ce mémoire de Master, nous nous intéresserons à l'énergie solaire photovoltaïque faisant partie des énergies renouvelables. Ces dernières sont très intéressantes vu qu'elles sont inépuisables, propres et ne produisent aucun impact nocif pour l'environnement.

Dans le domaine de l'énergie solaire photovoltaïque, de nombreuses filières technologiques existent. Elles se caractérisent par les matériaux utilisés et les structures choisis.

La limitation du rendement, rencontrée dans les cellules solaire traditionnelles telles que les cellules à base de silicium, vient principalement des sources de pertes par thermalisation ou par transmission. Afin de minimiser ces types de pertes, et pour avoir une large plage d'absorption du spectre, de nouvelles solutions sont proposées. Les cellules multi-jonctions (CSMJ) constituées essentiellement de plusieurs types de couches semi-conductrices, permettent d'absorbé un spectre plus large.

En effet, les CSMJ sont généralement conçues à partir des matériaux (III-V) et elles font la troisième génération de la technologie photovoltaïque, et détiennent actuellement tous les records de rendement énergétique.

Ce travail est axé sur la simulation des cellules binaire ( GaAs, InP), ternaire (GaInP) et triple-jonction GaInP-GaInAs-Ge , le but est l'utilisé le logiciel SCAPS pour étudier le comportement des cellules binaires et ternaires face au changement de température et de spectre solaire mais aussi réalisée une cellule solaire triple-jonction GaInP-GaInAs-Ge.

# [Titre du document] **Introduction Générale**

Le premier chapitre comportera quelques définitions et le comportement des cellules solaires ainsi que l'évolution de ces dernières, suivi par un état d'art sur certaines cellules binaires, ternaires et de type III-V .

Le deuxième chapitre traitera les déférentes étapes d'utilisation du logiciel SCAPS et les données d'entrées des cellules solaire simulées.

Le troisième et dernier chapitre serra consacré à la présentation et la comparaison des résultats, afin de réaliser une cellule GaInP-GaInAs-Ge.

#### **I.1 Introduction**

La bataille fait rage entre les laboratoires de recherches de cellules photovoltaïques. Chacun défend sa technologie et les rendements associés. Afin de minimiser tous types de pertes et pour avoir une large plage d'absorption du spectre solaire des nouveaux types de cellules solaires et de nouvelles solutions sont proposées par les chercheurs dans les laboratoires de technologies des cellules solaires.

Ce premier chapitre comporte quelques définitions et le comportement des cellules solaires ainsi que l'évolution de ces dernières, suivi par un état d'art sur certaines cellules de type III-V.

### **I.2 Effet photovoltaïque**

Découvert en 1839 par Antoine Becquerel, l'effet photovoltaïque permet la transformation de l'énergie lumineuse en électricité. Ce principe repose sur la technologie des semiconducteurs. Il consiste à utiliser les photons pour libérer des électrons et créer une différence de potentiel entre les bornes d'une cellule solaire qui génère un courant électrique continue [1].

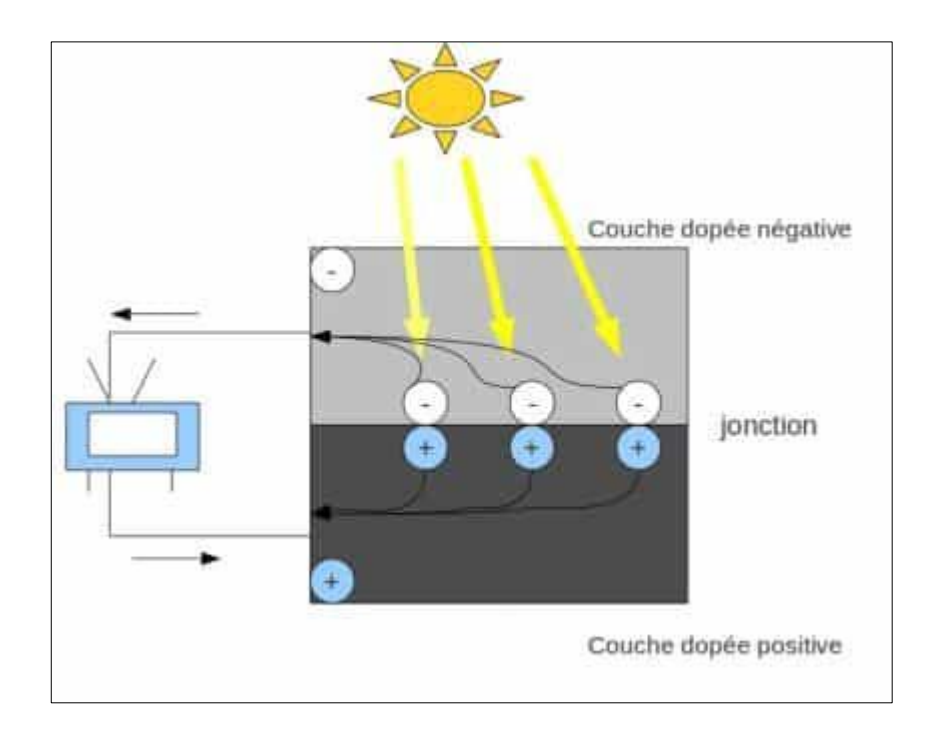

#### **Figure I.1 Principe de l'effet photovoltaïque [2].**

L'effet photovoltaïque survient à l'intérieur de la cellule. Dans la majorité des cas la cellule solaire photovoltaïque est en Silicium mais on rencontre aussi le sulfure de cadmium (CdS), le tellure de cadmium (CdTE), des alliages de cuivre indium et sélénium (CIS),…

# **I.3 Evolution des cellules solaires**

# **I.3.1 1 ère Génération**

Les cellules de la première génération, généralement en silicium, ne comprennent qu'une seule [jonction p-n.](https://www.energieplus-lesite.be/index.php?id=16679#c20753) La technique de fabrication de ces cellules, basée sur la production de "wafers" à partir du silicium très pure, reste très énergivore et coûteuse [3].

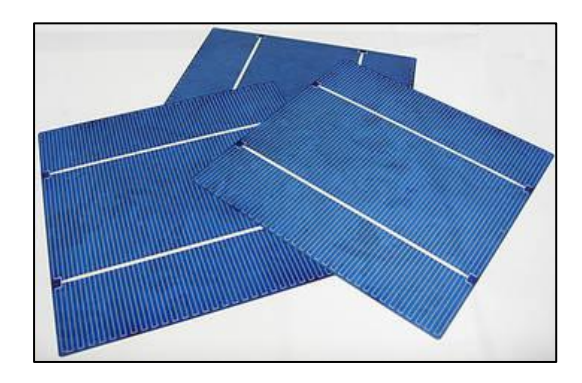

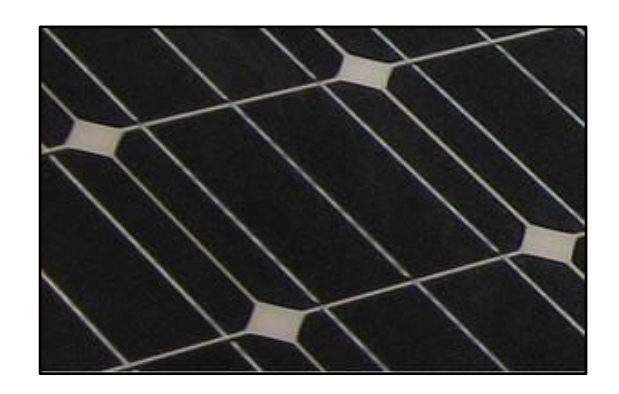

**Figure I.2 Cellule Si poly-cristalline [3]. Figure I.3 Cellule Si monocristalline [3].**

# **I.3.2 2 ème Génération**

Cette génération est composée de couches minces. Les semi-conducteurs sont directement déposés par vaporisation sur un matériau support (du verre par exemple). Le silicium amorphe (a-Si) (silicium non cristallisé de couleur gris foncé), le tellurure de cadmium (CdTe), le disélénium de cuivre indium (CIS) font notamment partie de cette génération. Ce sont des cellules de cette technologie que l'on retrouve dans les montres, calculatrices,…[3].

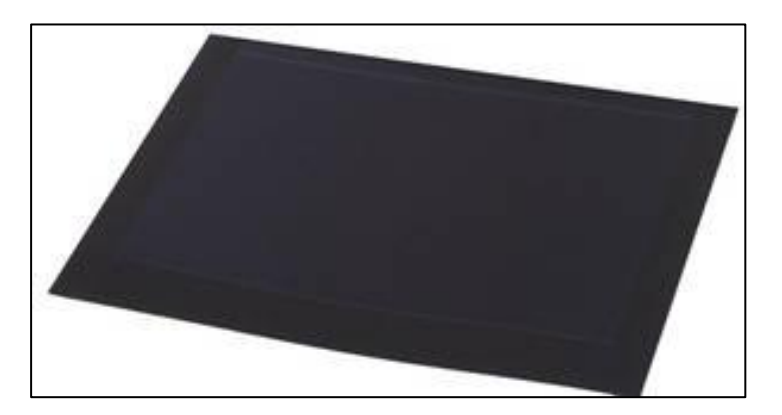

**Figure I.4 Cellule Si Amorphe [3].**

### **I.3.3 3 éme Génération**

Les cellules solaires multi-jonctions à base d'éléments III-V, dont les performances n'ont cessé d'augmenter depuis la fin des années 90, permettent d'utiliser plus efficacement le spectre solaire. Les meilleures triple-jonctions actuelles à base de GaInP/GaInAs/Ge ou GaInP/GaAs/GaInAs (réalisées en laboratoire) présentent des rendements de conversion record de l'ordre de 42% sous une concentration de 300 à 500 soleils, et les rendements atteignent  $\sim$ 39% en production de série [4].

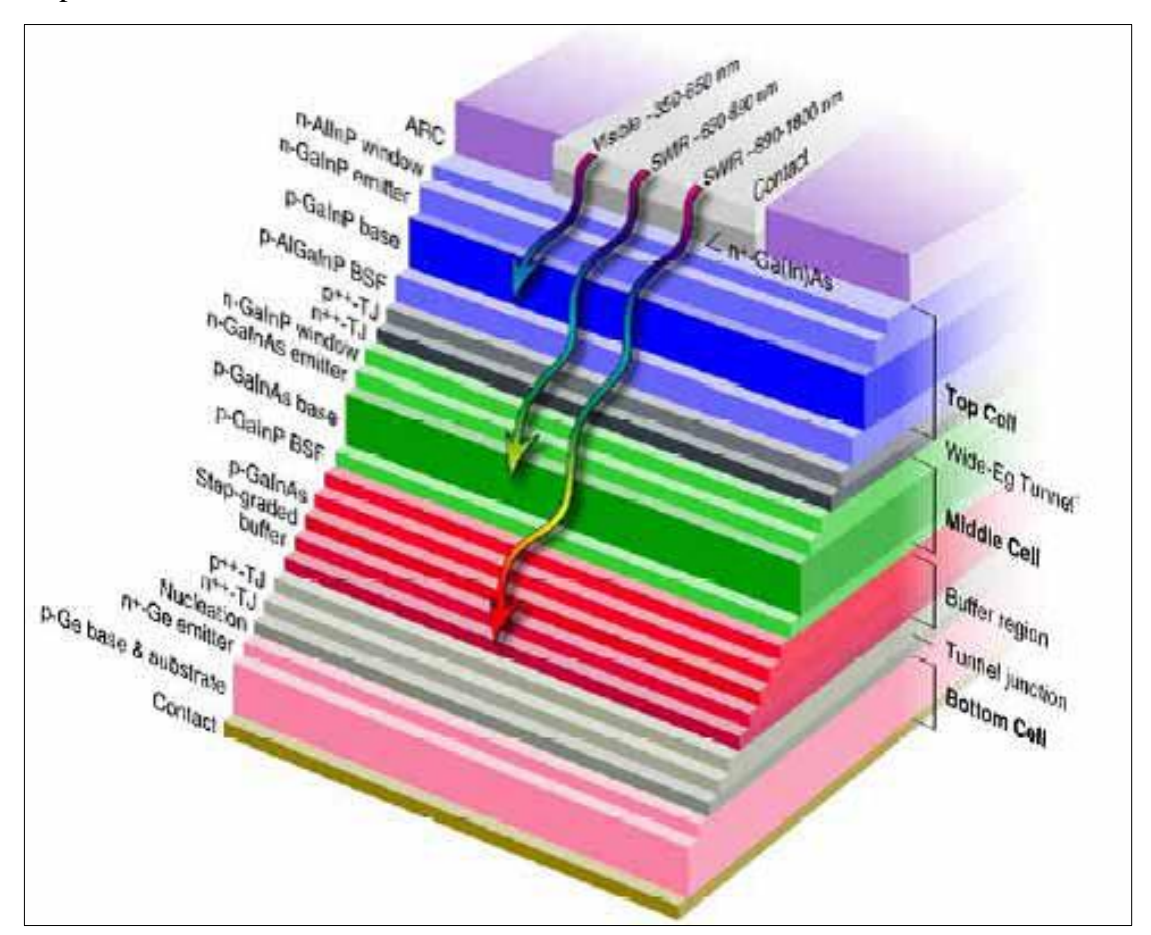

**Figure I.5 Structure d'une triple-jonction [5].**

On peut distinguer deux type de structure, la premier s'appelle lattice matched LM ou en accord de maille (figure I.6), cette structure n'a aucune dislocation dans les couches ce qui permet aux porteurs de charge de se propagés sans beaucoup d'obstacles. La deuxième structure se nomme lattice mismatched LMM ou métamorphique (figure I.7), les couche de ce type de structure en désaccord de maille.

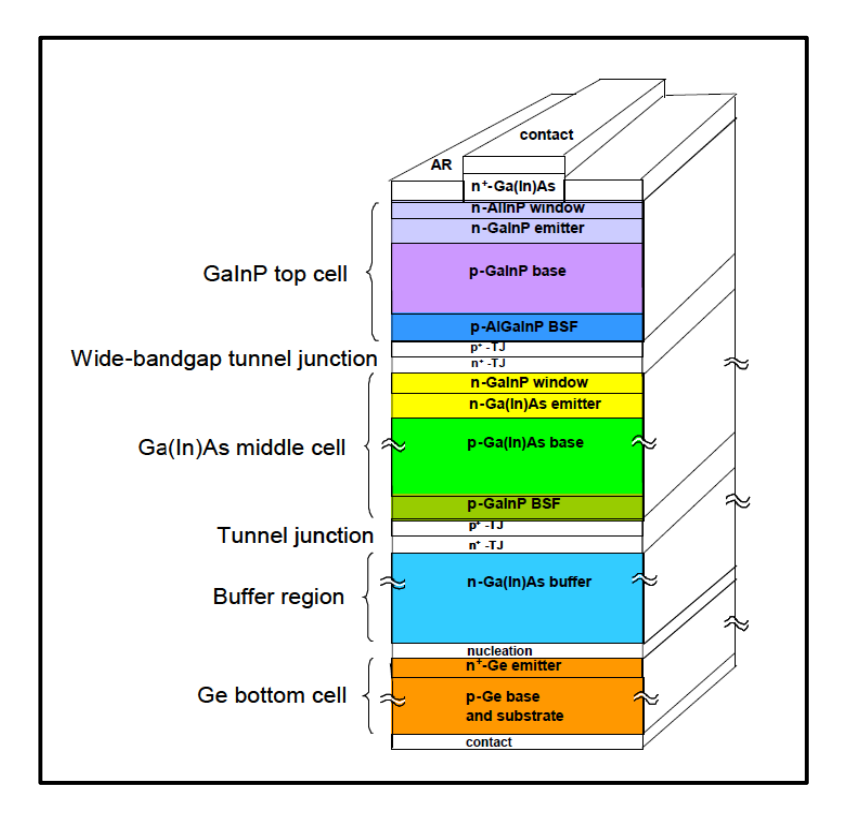

**Figure I.6 Structures avec accord de paramètre de maille, ( lattice matched LM) [6].**

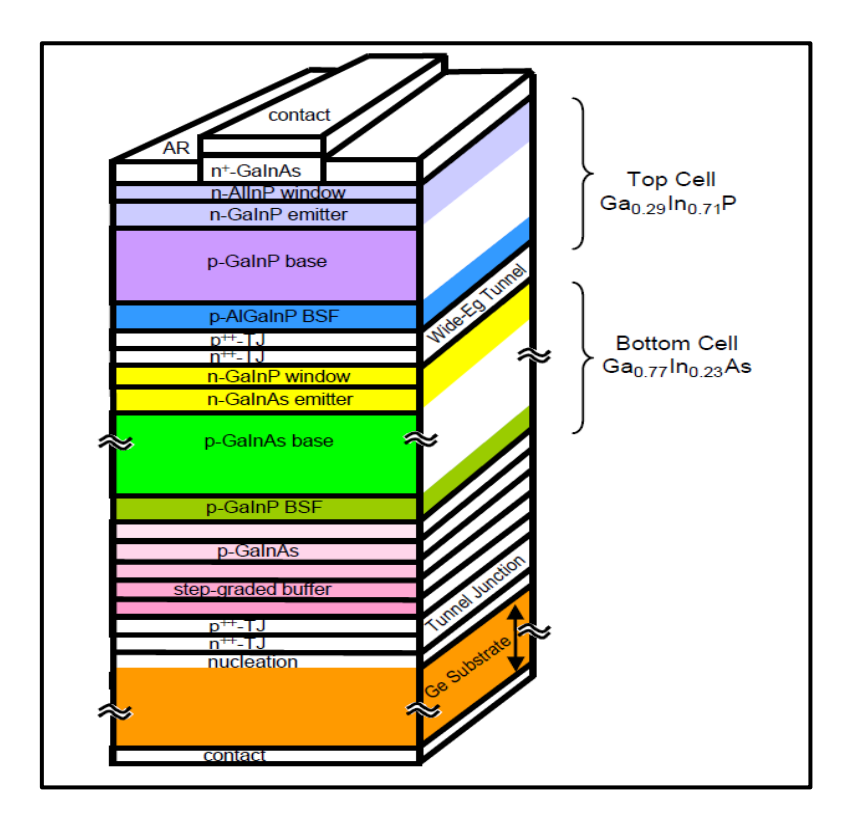

**Figure I.7 Structures avec désaccord de paramètre de maille, ( lattice mismatched LMM) [7].**

#### **I.4 Semi-Conducteurs III-V**

Les semi-conducteurs III-V sont des matériaux composés d'éléments de la colonne III et de la colonne V du tableau périodique de Mendeleïev (figure I.8). Des composant binaire, ternaires, et même quaternaires prouvent être réaliser par la combinaison d'éléments appartenant à ces deux colonnes III et V, qui permet de réalisé des matériaux dont la largeur de bande interdite varient dans une très large gamme de longueurs d'onde. [8]

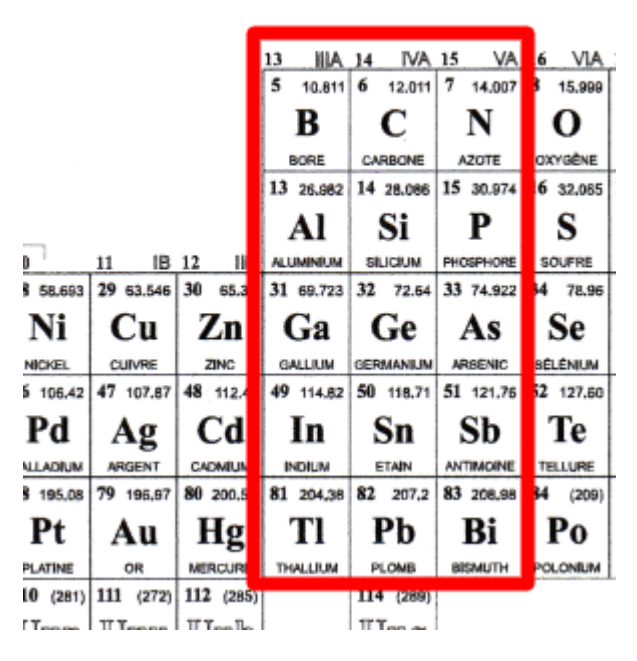

**Figure I.8 Colonne III-V du tableau périodique.**

Les composant contenant du Bore, de l'Aluminium ou de l'Azote entrent dans la catégorie des éléments les plus légers pour lesquels la bande interdite est large et indirecte, et la masse effective des électrons est élevée, ils ont en général peu d'intérêt pour l'électronique rapide contrairement aux éléments lords comme le Thallium ou le Bismuth qui donne des composés à base de Galium ou d'Indium dont les propriétés sont les plus intéressantes [9] .

Le graphique du laboratoire américain NREL , présenté dans la figure I.9, est la référence en matière de performances dans la technologie photovoltaïque, régulièrement mis a jours , il regroupe les déférentes cellules photovoltaïques et leurs rendements, montrant ainsi les progrès effecteur dans le domaine photovoltaïque.

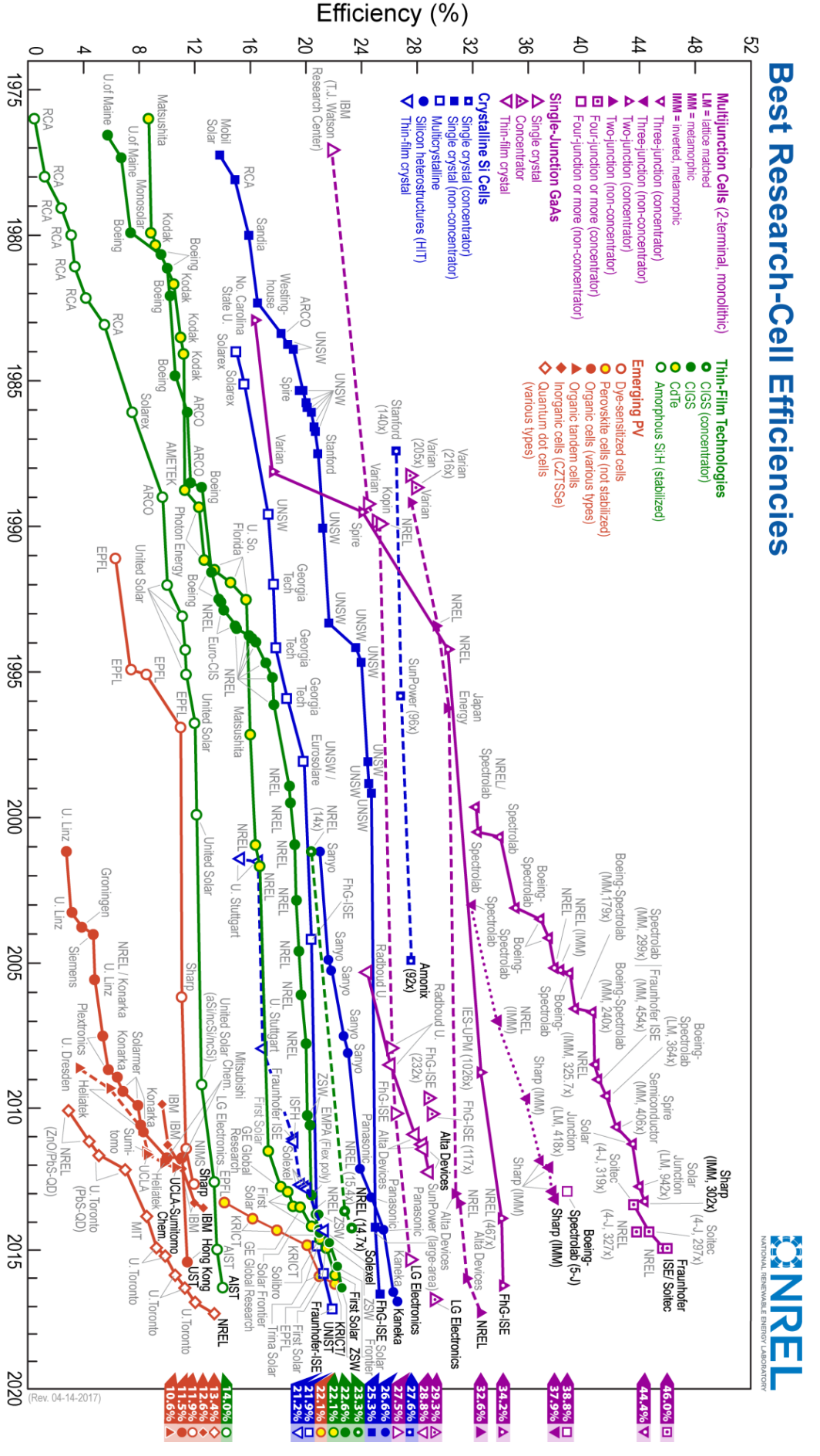

**Figure I.9 Performance des cellules solaires [10].**

#### **I.4.1 Les composés binaires**

Les semi-conducteurs binaires comme l'arséniure de gallium (GaAs), l'antimoniure de gallium (GaSb), le phosphure d'indium (InP), l'arséniure d'indium (InAs), l'arséniure d'aluminium (AlAs) cristallisent dans la structure Zinc Blende. Ces semi-conducteurs sont composés de deux atomes dont la somme d'électrons de valence des deux atomes égale à huit. Ils présentent un grand intérêt en raison de leurs propriétés : ils sont robustes ,ils possèdent une [conductivité thermique](https://fr.wikipedia.org/wiki/Conductivit%C3%A9_thermique) élevée ,leur [point de fusion](https://fr.wikipedia.org/wiki/Point_de_fusion) est élevé et ils ont une [bande interdite](https://fr.wikipedia.org/w/index.php?title=Bande_interdite_directe&action=edit&redlink=1)  [directe.](https://fr.wikipedia.org/w/index.php?title=Bande_interdite_directe&action=edit&redlink=1)

#### **I.4.2 Les composés ternaires et quaternaires**

Ils présentent des propriétés très intéressantes pour les applications hyperfréquences. Ces alliages ternaires et quaternaires sont réalisés par substitution partielle de l'un des éléments par un élément de la même colonne. On sait, par exemple, obtenir des alliages du type  $Ga_xAl_{1-x}As$  ou du type  $Ga_xIn_{1-x}As$  [11].

### **I.5 Cellule solaire de structure PIN**

L'architecture PIN est une structure empruntée aux photodiodes inorganiques afin de limiter la recombinaison des porteurs de charge. Elle est formée d'une zone intrinsèque (I), non dopée, intercalée entre deux zones respectivement de type P et N. Ces zones sont généralement minces et fortement dopées (donc fortement conductrices) afin d'améliorer le contact ohmique avec les électrodes métalliques. Les cellules à structure PIN sont souvent élaborées par évaporation successive de multicouches. [12]

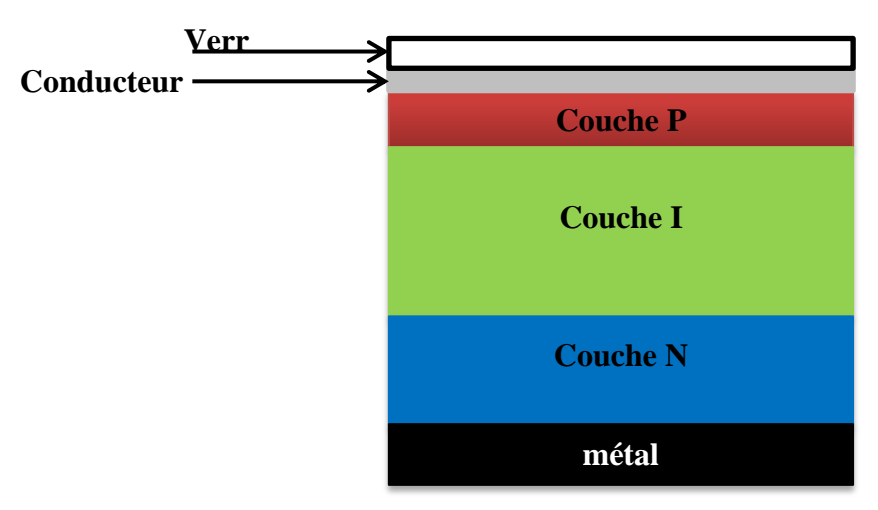

**Figure I.10 Structure PIN.**

### **I.5.1 Paramètres externes d'une cellule solaire**

Le comportement des cellules solaires est caractérisé par des paramètres externes et une caractéristique courant –tension :

**La tension a circuit-ouvert Vco :** elle correspond à la tension en circuit ouvert ce qui veut dire I=0. Elle est liée aux caractéristiques de la jonction électronique et aux matériaux.

• Le courant de court-circuit  $I_{cc}$ : il correspond à l'intensité du courant de court-circuit c'est-à-dire V=0. Il est directement proportionnel à l'énergie du rayonnement, à la température ambiante et à la surface de la cellule.

**La puissance maximale P<sup>m</sup> :** C'est la puissance maximale de sortie correspondant au point dans la courbe (I-V) pour lequel le produit de la de la tension et de l'intensité du courant est maximal. Elle est donnée par :

$$
P_m = V_m I_m \tag{I.1}
$$

 **Le facteur de forme FF :** C'est le rapport entre la puissance maximale délivrée par la cellule et le produit Icc et Vco, il est exprimé par :

$$
FF = \frac{V_m I_m}{V_{co} I_{cc}}
$$
 I.2

 **Le rendement η :** Le rendement mesure le taux de conversion énergétique, il est donné

$$
\text{par}: \quad \eta = \frac{P_m}{P_{in}} = \frac{V_m I_m}{P_{in}} = \frac{FF V_{co} I_{cc}}{P_{in}} \tag{1.3}
$$

• La puissance crête  $P_c$ : Elle représente la puissance électrique maximale de sortie sous des conditions standard (*STC : Standard Test Condition*), une irradiations de 1000W/m², une température de 25°C et un spectre AM1.5**.**

#### **I.5.2 Caractéristique I-V**

Chaque cellule solaire est caractérisée par une caractéristique courant en fonction de tension ou densité de courant en fonction de la tension.

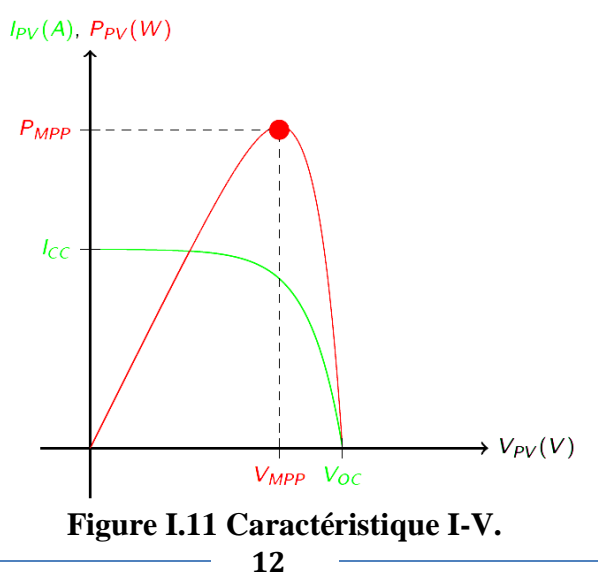

### **I.6 Etat d'art**

Les article traité durant notre recherche bibliographique, nous a permet d'approfondir nos connaissances dans le domaine des cellules binaires (GaAs,InP), ternaires (GaInP) et les triples jonction (GaInP/GaInAs/Ge), qui sont les plus prometteurs dans le domaine spatiale et le CPV (Concentration Photovoltaïque), grâce à leur large utilisation du spectre solaire.

#### **I.6.1 Cellule solaire en GaAs**

En 2011, Brendan M. Kayes et autre ont réalisé une cellule solaire mono-jonction GaAs, sous une température de 24.7°C et une irradiation de 1000 W/m² et une surface de 0.9989 cm², ils ont obtenu un rendement de 27.6% [13], la figure I.12 présente la caractéristique I-V ainsi que les paramètres externes.

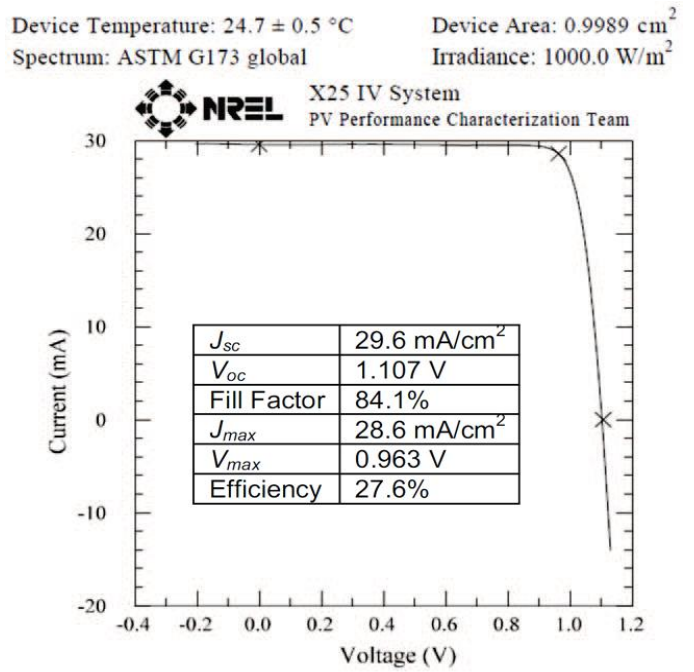

*Figure I.12 Caractéristique I-V sous une irradiation de 1000 W/m²[13].*

En 2012 L.S. Mattos et autre , ont développé une technologie d'interconnexion sans fil, par laquelle ils forment une feuille ou une matrice de cellules interconnectées qui peuvent prendre pratiquement n'importe quelle taille, forme et caractéristiques électriques, cette technologie a été testé sur une cellule GaAs [14], les caractéristiques de la cellule sont présenté dans la figure I.13.

**CHAPITRE I Etat d'art** 

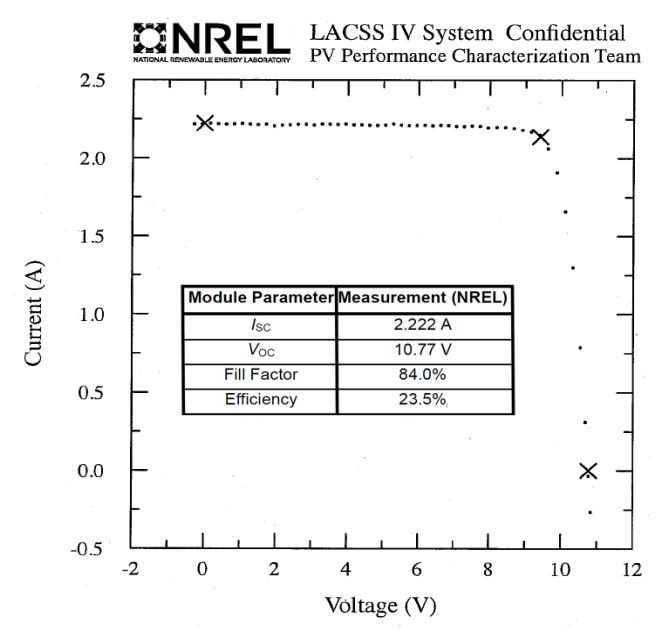

**Figure I.13 Caractéristique I-V de la cellule GaAs mesuré à NREL[14].**

En 2015 une étude numérique a été effectuée avec le logiciel SCAPS dans le but d'étudier l'effet de la température sur les performances de cellules solaires réalisé par A. Mahfoud et autre [15]. La cellule solaire à base de GaAs donne comme paramètres externes : Vco =0.996 V, Jsc  $=13.87$  mA/cm2, FF=86.94% et η =19.7%.

#### **I.6.2 Cellule solaire en InP**

En 1985, une étude faite par Y.Itoh et autre sur une cellule InP de type pin pour les applications spatiales. La structure de la cellule et les caractéristiques externes sont présenté sur les figures I.14 et I.15 respectivement. [16]

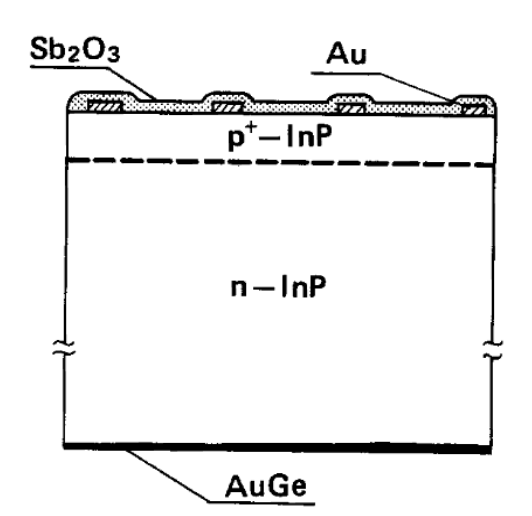

**Figure I.1 Figure I.15 Courbe J-V de la cellule InP [16]. 4 Structure de la cellule InP [16].**

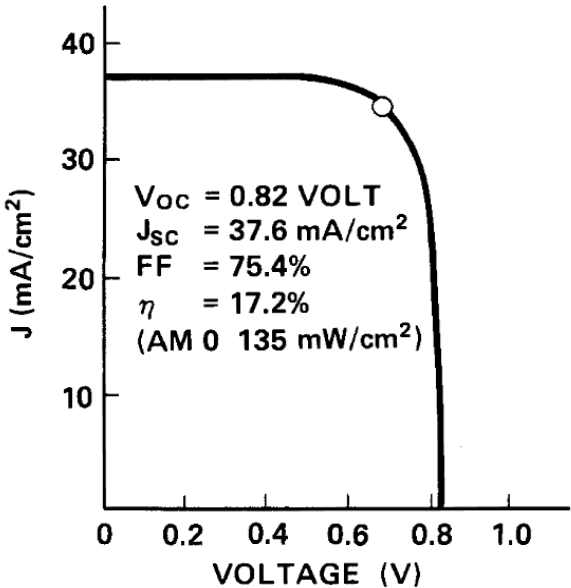

En 1998 , M.F. Vilela et autre ,se sont basé sur les problèmes que rencontre les cellules InP dans l'espace et ont réalisé une cellule InP avec un substrat de Si , pour résoudre la résistance au rayonnement supérieure [17].

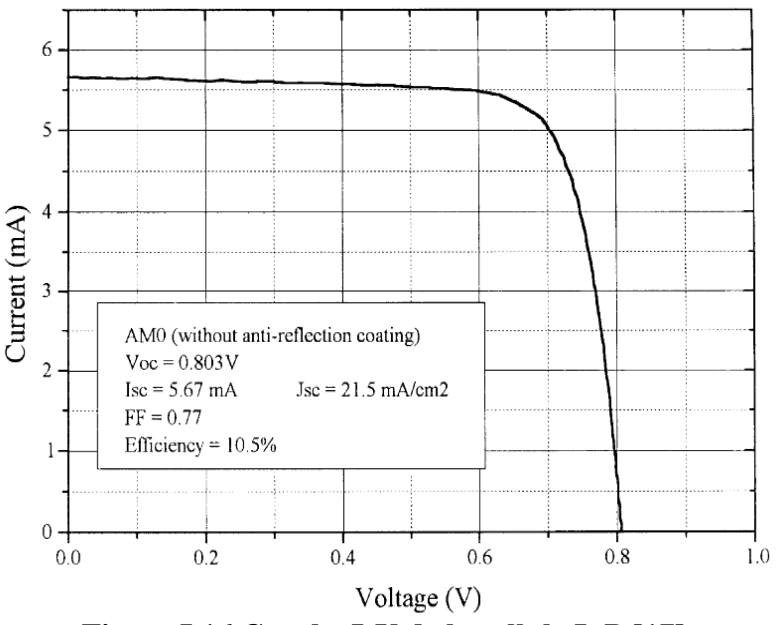

**Figure I.16 Courbe I-V de la cellule InP [17].**

### **I.6.3 Cellule solaire en GaInP**

En 2003 une simulation numérique de cellules solaires à triple jonctions a été réalisée par King et autre, sous les conditions AM1.5G, 1000W/m², 25°C. Cette simulation sert à faire une comparaison entre deux différentes structures : lattice mismatched (LMM) et lattice matched (LM) [18]. Les résultats de cette simulation sont détaillés dans la figure I.17.

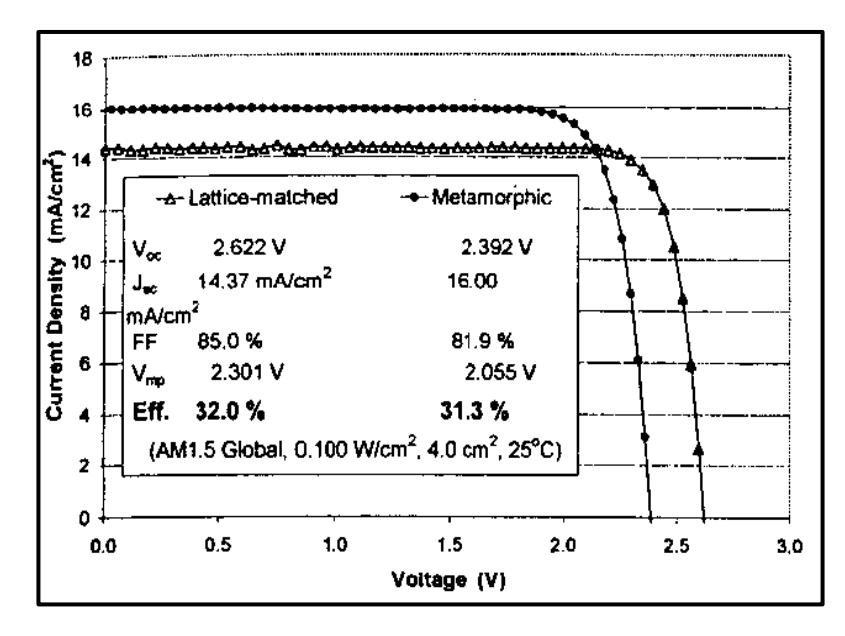

**Figure I.17 Caractéristique J-V résultats de la simulation [18].**

# **CHAPITRE I Etat d'art**

En 2006 , King et autre, ont réalisés une autre fois, une étude comparatif entre une structure LM et une LMM sous les condition 25°C AM1.5G ,1000W/m² et sous concentration. Les cellules de structure LM exposé à un seul soleil avait une surface de 4cm² leur rendement était de 32.0% tandis que les cellules de structure LMM ont données un rendement de 31.3%.[19] La figure I.19 donne plus de détails sur les deux structures.

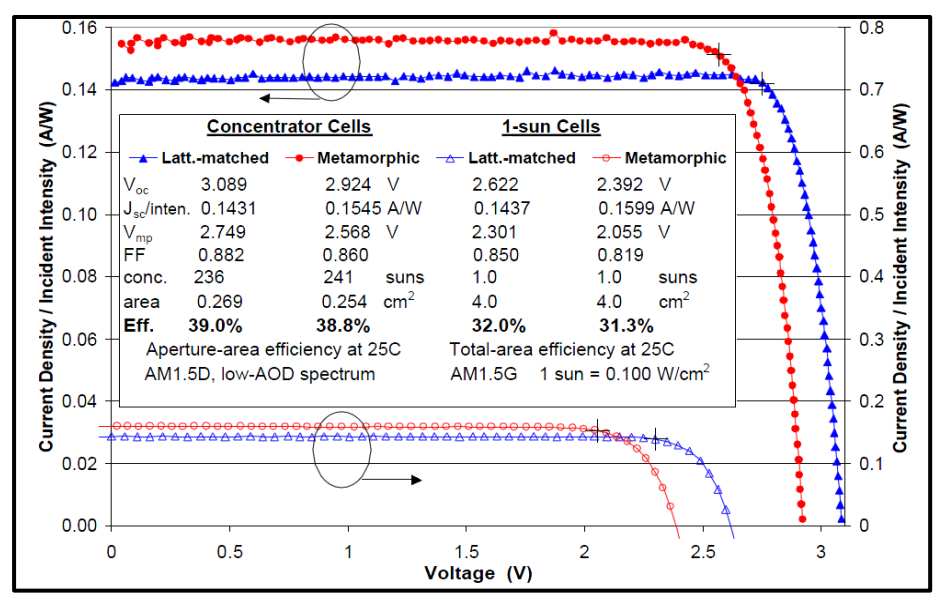

**Figure I.18 Les courbe J-V qui groupe tous les résultat de l'étude [19].**

En 2009 a l'institut Fraunhofer pour les systèmes d'énergie solaire, F. Oimroth et autre ont obtenu un rendement de 41% avec une cellule a triplé jonction  $Ga_{0.35}ln_{0.65}P/Ga_{0.83}ln_{0.17}As/Ge$  de type métamorphique sous les condition AM1.5D sous une concentration de 454 soleil .[20]

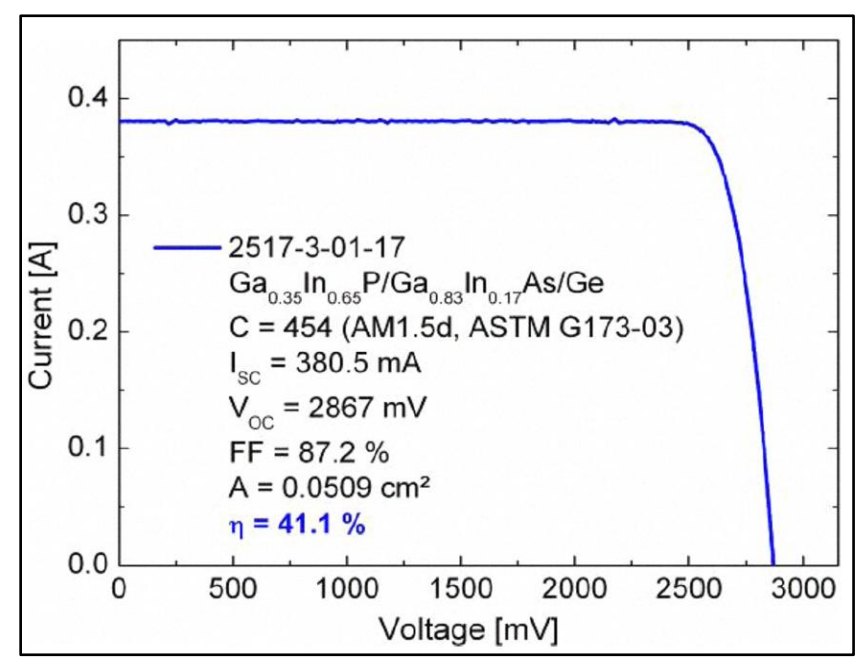

**Figure I.19 Courbe I-V mesuré au ISE CalLab [20].**

A la même année en Espagne, Carlos Algora et autre ont réalisé une cellule triple-jonction GaInP-GaInAs-Ge de type lattice-matched , la cellule a été exposé à une concentration de 1000 soleil a donnée un rendement de 31.5%.[21]

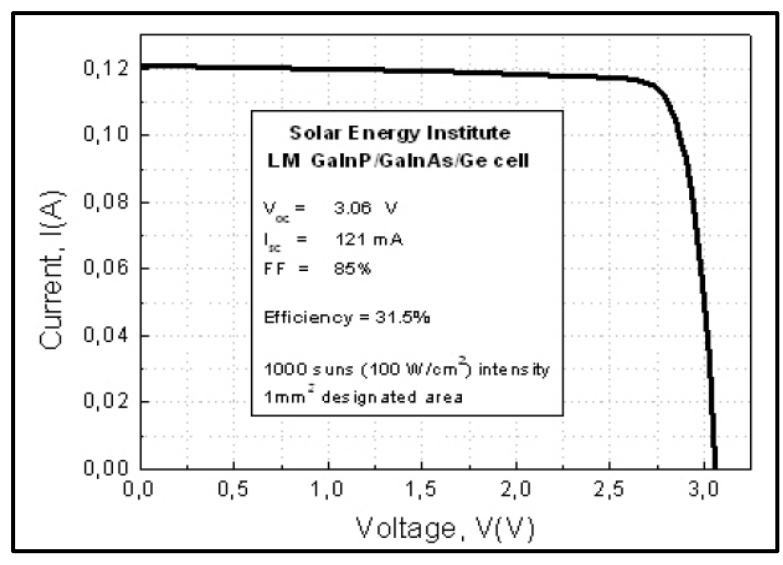

**Figure I.20 Courbe I-V a 1000 soleil [21].**

En 2014 une méthode analytique pour déterminer les paramètres des cellules solaires multi-jonctions GaInP-GaInAs-Ge, à une température uniforme et une irradiation utilisant la fonction Lambert qu'a été publié en 2004[22].

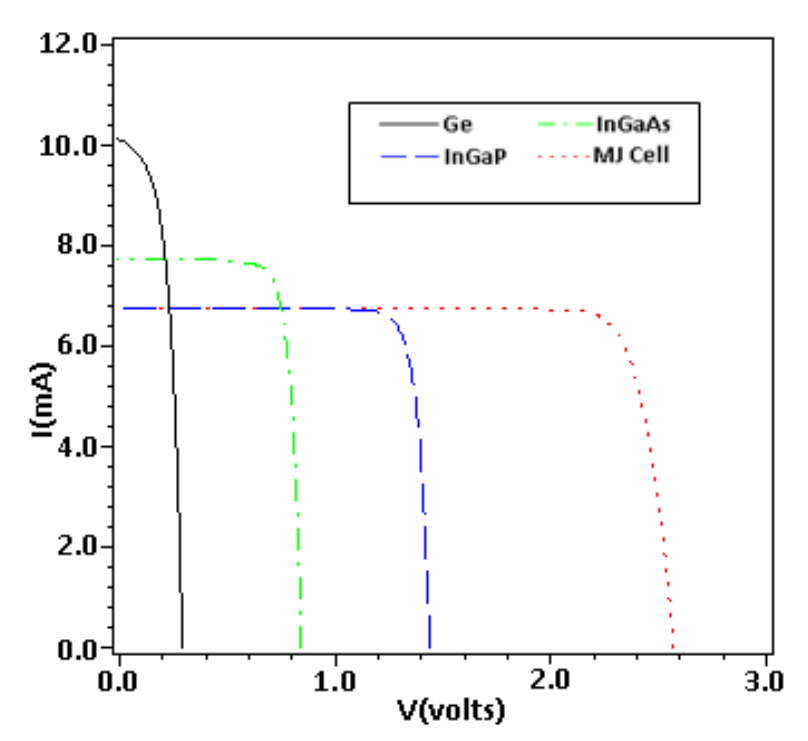

**Figure I.21 Caractéristique des jonction GaInP,GaInAs , Ge et de la cellule GaInP-GaInAs-Ge[22].**

# **CHAPITRE I Etat d'art**

La figure I.22 présente les caractéristiques J-V de quatre cellules solaires : GaInP,GaAs,Ge et de la cellule triple jonction GaInP-GaAs-Ge. Cette étude comparative a été réalisée par Y. G. Xiao et autre en 2016 en utilisant le logiciel Crosslight APSYS [23] .

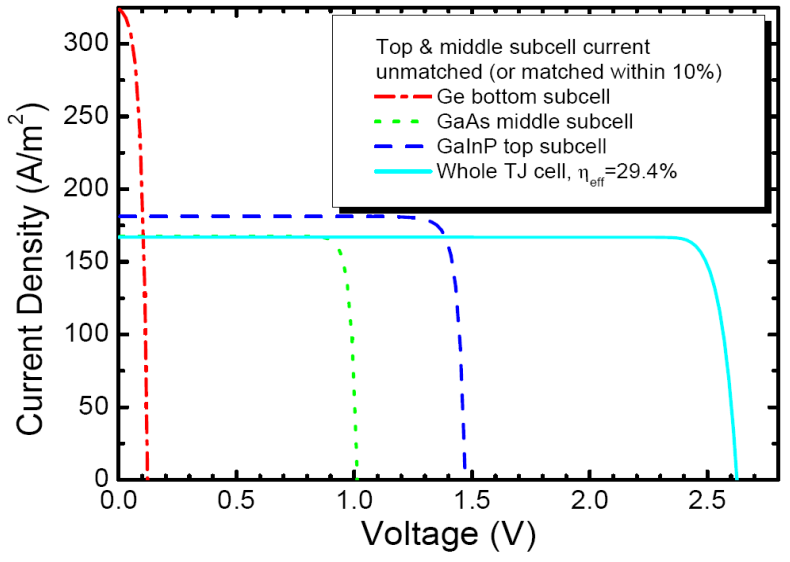

**Figure I.22 Caractéristique J-V des composant GaInP,GaAs,Ge et de la cellule triple jonction GaInP-GaAs-Ge [23].**

# **I.7 Conclusion**

Ce chapitre résume le développement et l'avancement technologique dans le domaine photovoltaïque et plus précisément la technologie des multi-Jonctions, les informations collecté seront comparé au résultats obtenues durant notre simulation dans le chapitre 03.

### **II.1 Introduction**

Dans ce chapitre, on va s'intéresser à une comparaison des paramètres externes et caractéristique I-V de trois cellules solaires à base de trois matériaux différents : GaAs, GaInP et InP. Pour faire cette comparaison, on fait appel à la simulation numérique. Le logiciel utilisé pour cette étude est SCAPS. Ce dernier va nous permettre de construire un modèle simplifié d'une cellule solaire à une dimension et simuler les caractéristiques électriques.

# **II.2 Le logiciel SCAPS**

SCAPS ( Solar Cell Capacitance Simulator) est un programme de simulation de cellules solaires dimensionnelle développé au Département d'Électronique et Systèmes d'Information (ELIS) de l'Université de Gent en Belgique, dont plusieurs chercheurs ont contribué à son développement : Alex Niemegeers, Marc Burgelman, Koen Decock, Stefaan Degrave et Johan Verschraegen.

Le programme à l'origine était développé pour les structures cellulaires du CuInSe<sub>2</sub> et de la famille CdTe. Les développements récents rendent le programme également applicable aux cellules solaires cristallines (famille de Si et de GaAs) et des cellules amorphes (a-Si et H-a-Si).

Une description du programme et les algorithmes qu'il utilise, se trouvent dans la littérature. Le programme fonctionne sur PC sous Windows 95, 98, NT, 2000, XP, Vista, Windows 7 et occupe environ 50 Mo d'espace disque. Il est disponible gratuitement pour la communauté de recherche PV (universités et instituts de recherche, entreprises).

Plusieurs mise à jour sont sorties pour améliorer le logiciel SCAPS, la dernier mise à jour a apporté une nouvelle installation et nouveau numéro de version. Correction de quelques petits bogues dans les fichiers de sortie et les graphiques. Référence de l'utilisateur de la cellule activée: tension appliquée sur le contact gauche ou droit, courant étiqueté positif lors de l'entrée ou de la sortie d'un contact spécifié.

| SCAPS 3.0.01 Action Panel                                                                                        | Series resistance-                                             | Shunt resistance <sup>®</sup>                                                     | <b>Action list</b>                                    | $\blacksquare$<br>All SCAPS settings  |
|----------------------------------------------------------------------------------------------------|----------------------------------------------------------------|-----------------------------------------------------------------------------------|-------------------------------------------------------|---------------------------------------|
| <b>Working point</b><br>$= 300.00$<br>Temperature (K)<br>Voltage (V)<br>$= 0.0000$                               | l yes<br>no                                                    | $\frac{1}{2}$ yes                                                                 | <b>Load Action List</b>                               | Load all settings                     |
| $• 1.000E + 6$<br>Frequency (Hz)<br>$\ddot{=}5$<br>Number of points                                              | $\triangleq$ 1.00E+0<br><b>Rs</b>                              | $= 1.00E + 3$<br>Ohm.cm <sup>2</sup><br>Rsh<br><b>€1.00E-3</b><br>$S/cm^2$<br>Gsh | <b>Save Action List</b>                               | Save all settings                     |
| Light<br>Dark <sup>I</sup><br>Illumination:                                                                      | $G(x)$ :                                                       | From internal SCAPS calculation                                                   | Read from file                                        |                                       |
| $\overline{\phantom{a}}$ Light source for internal $G(x)$ calculation<br>Illuminatedside: from<br>Spectrum file: | □ right (n-side)<br>left (p-side)                              | Incident (bias)<br>light power (W/m2)                                             | External file to read $G(x)$ from<br>Generation file: |                                       |
| Select                                                                                                    | D:\Progr\SCAPS\spectrum\AM1 5G 1 sun.spe                       | 0.00<br>sun or lamp                                                               | Select                                                | *.gen                                 |
| yes<br>Spectrum cut off?<br>$=$ no                                                                               | Short wavel. (nm)<br>$= 0.0$<br>$= 2000.0$<br>Long wavel. (nm) | after cut-off<br>0.00                                                             | Ideal Light Current in file (mA/cm2)                  | 20.0000<br>Attenuation (%)<br>100.00  |
| Neutral Dens.<br>$= 0.0000$                                                                                      | Transmission (%)<br>● 100.000                                  | after ND<br>0.00                                                                  | Ideal Light Current in cell (mA/cm2)                  | 0.0000                                |
| Action <sup>-</sup><br><sup>-</sup> Pause at each step                                                           |                                                                |                                                                                   | -number<br>of points                                  |                                       |
| <b>Current voltage</b><br>V1(V)                                                                                  | V2(V)<br>$= 0.0000$                                            | $= 0.8000$                                                                        | $\frac{1}{2}$ 41                                      | $= 0.0200$<br>increment (V)           |
| Capacitance voltage<br>V1(V)                                                                                     | $= -0.8000$<br>V2(V)                                           | $= 0.8000$                                                                        | $\xi 81$                                              | $^{\bigcirc}$ 0.0200<br>increment (V) |
| Capacitance frequency<br>f1(Hz)                                                                                  | $= 1.000E + 2$<br>f2(Hz)                                       | $1.000E + 6$                                                                      | $\frac{4}{7}$ 5<br>Q21                                | points per decade                     |
| Spectral response<br>$WL1$ (nm)                                                                                  | $\hat{=}300$<br>$WL2$ (nm)                                     | $\hat{=}900$                                                                      | $\triangleq 10$<br>$\hat{=}61$                        | increment (nm)                        |
| Set problem                                                                                                    | loaded definition file:                                        |                                                                                   | Problem file:                                         | <b>Set Problem</b>                    |
|                                                                                                    |                                                                |                                                                                   |                                                       |                                       |
| Calculate: single shot                                                                                           | Continue<br><b>Stop</b>                                        | Results of calculations                                                           |                                                       | Save all simulations                  |
| Calculate: batch                                                                                                 | Batch set-up                                                   | G.R<br>EB.<br><b>AC</b><br>$I-V$                                                  | $C-V$<br>$C-F$<br>QE                                  | Clear all simulations                 |
| Calculate: recorder                                                                                              | Record set-up                                                  | Recorder results                                                                  |                                                       | <b>SCAPS</b> info                     |

**Figure II.1 Interface principale du logiciel de simulation SCAPS 3.0.01.**

# **II.3 Version SCAPS 3.2**

La version SCAPS 3.2 est la version la plus récente, elle comprend [24]:

La simulation Jusqu'à 7 couches semi-conductrices.

Presque tous les paramètres peuvent être introduits ( en dépendance de la composition et de la profondeur de la cellule ) : Par exemple ,  $\chi$ ,  $\epsilon$ , N<sub>C</sub>, N<sub>V</sub>, V<sub>thn</sub>, V<sub>thp</sub>,  $\mu_n$ ,  $\mu_p$  N<sub>A</sub>, N<sub>D</sub>, tous les pièges (défauts)  $N_t$ .

Mécanismes de recombinaison : bande à bande (direct), SRH et Auger.

Les niveaux de défauts : en volume ou à l'interface, en considérant leurs états de charge et la recombinaison à leurs niveaux.

Les niveaux des défauts, type de charge : pas de charge (neutre), monovalent (un seul donneur, accepteur), divalent (double donneur, double accepteur, amphotère), multivalent (défini par l'utilisateur).

Les niveaux des défauts, distribution énergétique : niveau discret, uniforme, Gauss, sous forme de queue ou bien une combinaison.

Les niveaux des défauts, propriété optique : Excitation directe par la lumière est possible (connu par effet de l'impureté photovoltaïque, IPV).

Les niveaux des défauts, transitions métastables entre les niveaux.

Contacts : Travail de sortie du métal ou régime de bande plate ; Propriété optique (Réflexion ou transmission) du filtre.

Tunneling, inter-bandes (dans la bande de conduction ou dans la bande de valence), tunneling à/ou à partir des états de l'interface.

- Génération : à partir d'un calcul interne ou bien d'un fichier g(x) fourni par l'utilisateur.
- Illumination: du côté p ou n.
- Points pour les calculs de travail : la tension, la fréquence, la température.

Le logiciel calcule les bandes d'énergies, les concentrations et les courants à un point de fonctionnement donné, les caractéristiques (J-V) , les caractéristiques du courant alternatif (C et G en fonction de V et / ou f) , la réponse spectrale (également avec polarisation lumière ou tension).

Calculs de lots possibles ; présentation des résultats en fonction des paramètres

Le chargement et la sauvegarde de tous les paramètres ; démarrage de SCAPS dans une configuration personnalisée, un langage de script qui comprend une fonction utilisateur libre.

- Une interface utilisateur très intuitive.
- Une interface pour l'interprétation des mesures introduites.

# **II.4 Mode de fonctionnement du logiciel**

Après l'installation de SCAPS, on exécute le logiciel on cliquant sur son icone qui se trouve par défaut dans « C:\Program Files \SCAPS ».

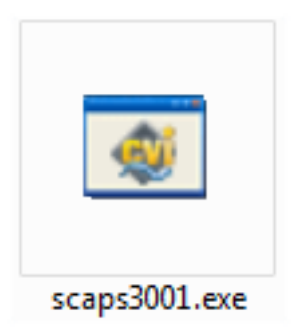

**Figure II.2 Icone de lancement du logiciel SCAPS 3.0.01.**

#### **II.4.1 Introduction des paramètres d'entrées**

La section « Working Point » nous permet de varier la température, le voltage, la fréquence et le nombre de point. La température est de 300K par défaut à l'ouverture de SCAPS.

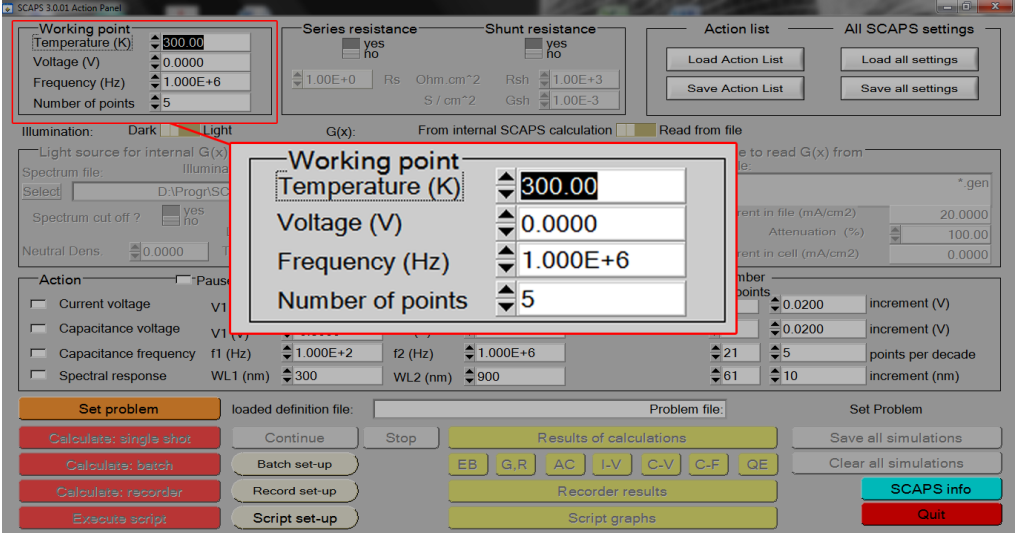

**Figure II.3 La section « Working point » .**

#### **II.4.2 Choix du flux**

SCAPS a des spectre enregistré dans «C:\Program Files\SCAPS\spectrum » par défaut, on cliquant sur « Dark-Light » , SCAPS nous donne accès à la section des spectre « Light source for internal  $G(x)$ ) Calculation », on cliquant sur « select » on peut choisir un spectre parmi plusieurs spectres.

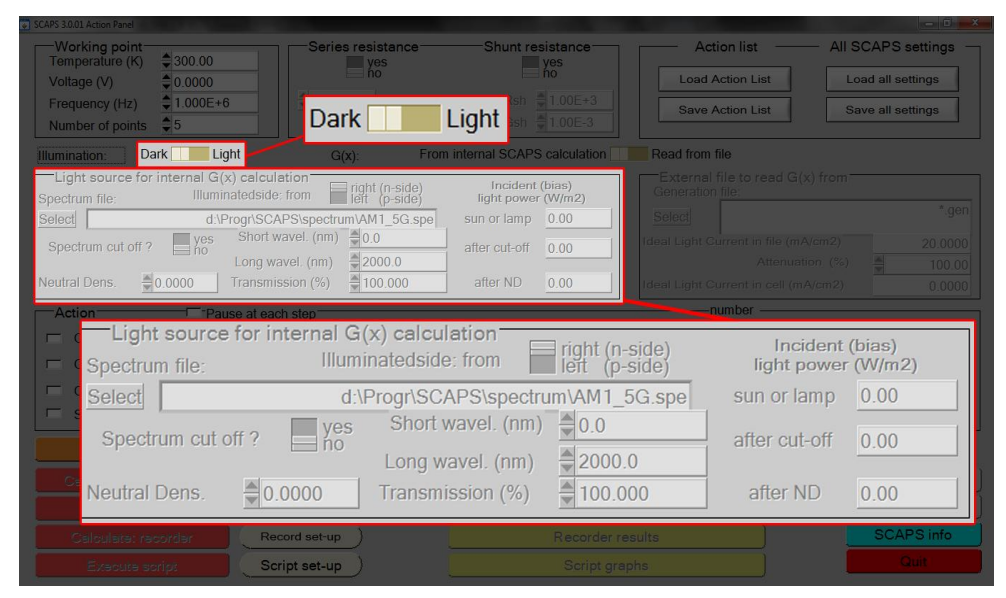

**Figure II.4 Choix des conditions lumineuses de la simulation.**

### **II.4.3 Caractéristique J-V et paramètres externes**

La section « Action » permet de choisir les caractéristiques à simuler, la première case, celle qui nous intéresse, va nous permettre de simuler les courbe I-V.

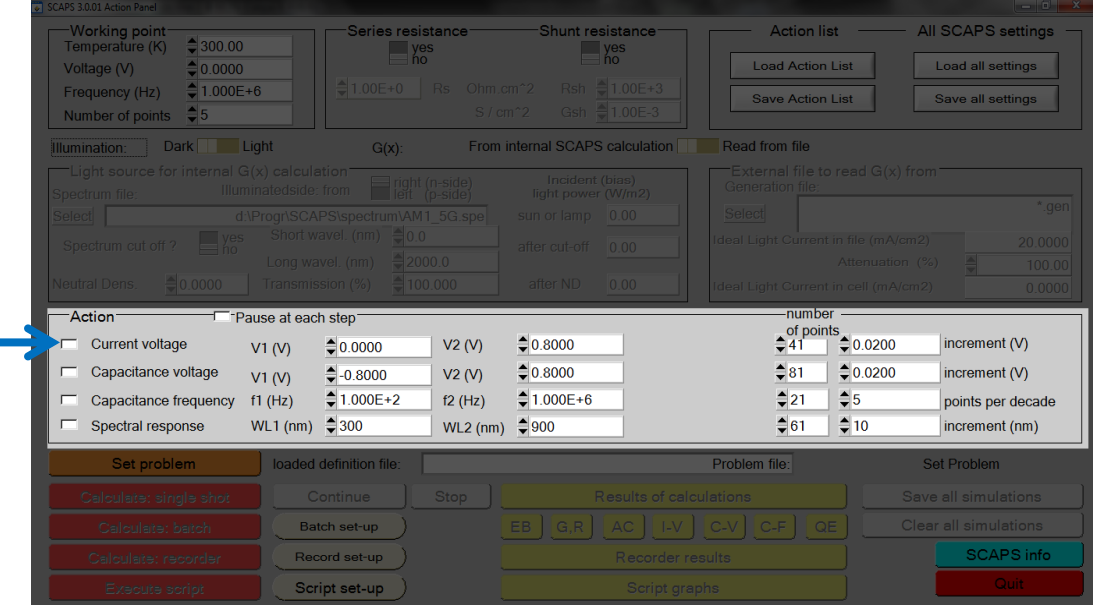

**Figure II.5 Section « Action ».**

#### **II.4.4 Schématisation d'une cellule solaire**

SCAPS nous permet de schématiser des cellules avec 7 couches au maximum. L'accès au panneau de schématisation passe par le bouton Set problème qui permet d'ouvrir la fenêtre de schématisation exprimé dans la figure II.6. Pour ajouter une couche on clique sur le bouton « add layer » ce qui nous permet d'entrer les différentes données de chaque couche.

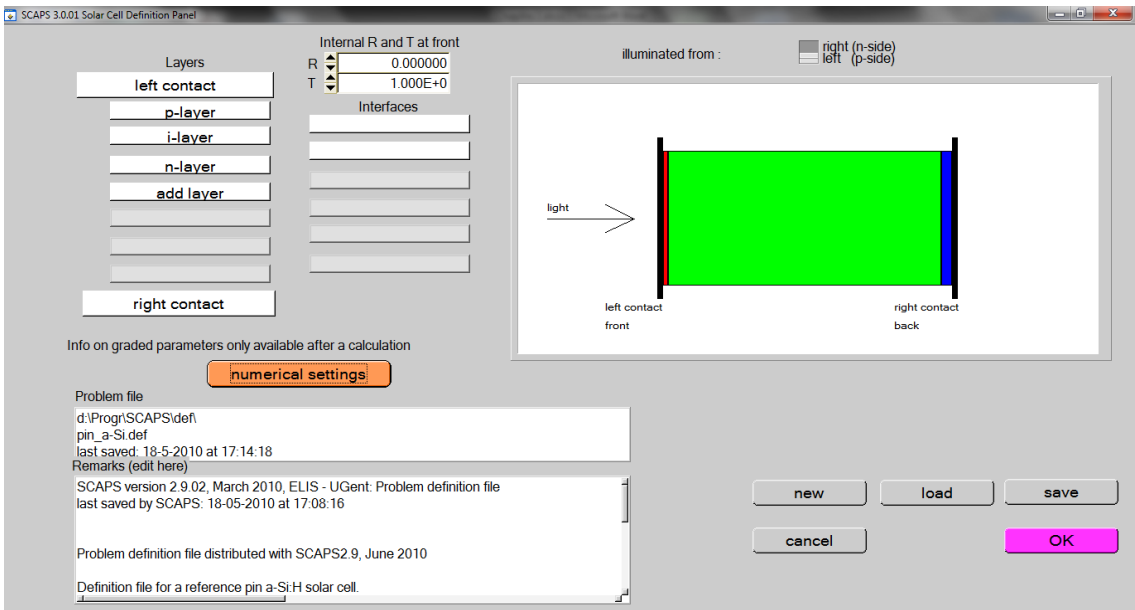

**Figure II.6 Schématisation des déferlantes couches d'une cellule .**

Les valeurs à donner pour chaque cellule sont affichées dans la figure II.7, cette dernière montre les données de base de la couche (dopage, bande gap, épaisseur, …) .On peut aussi varier la valeur des défaut de chaque couche.

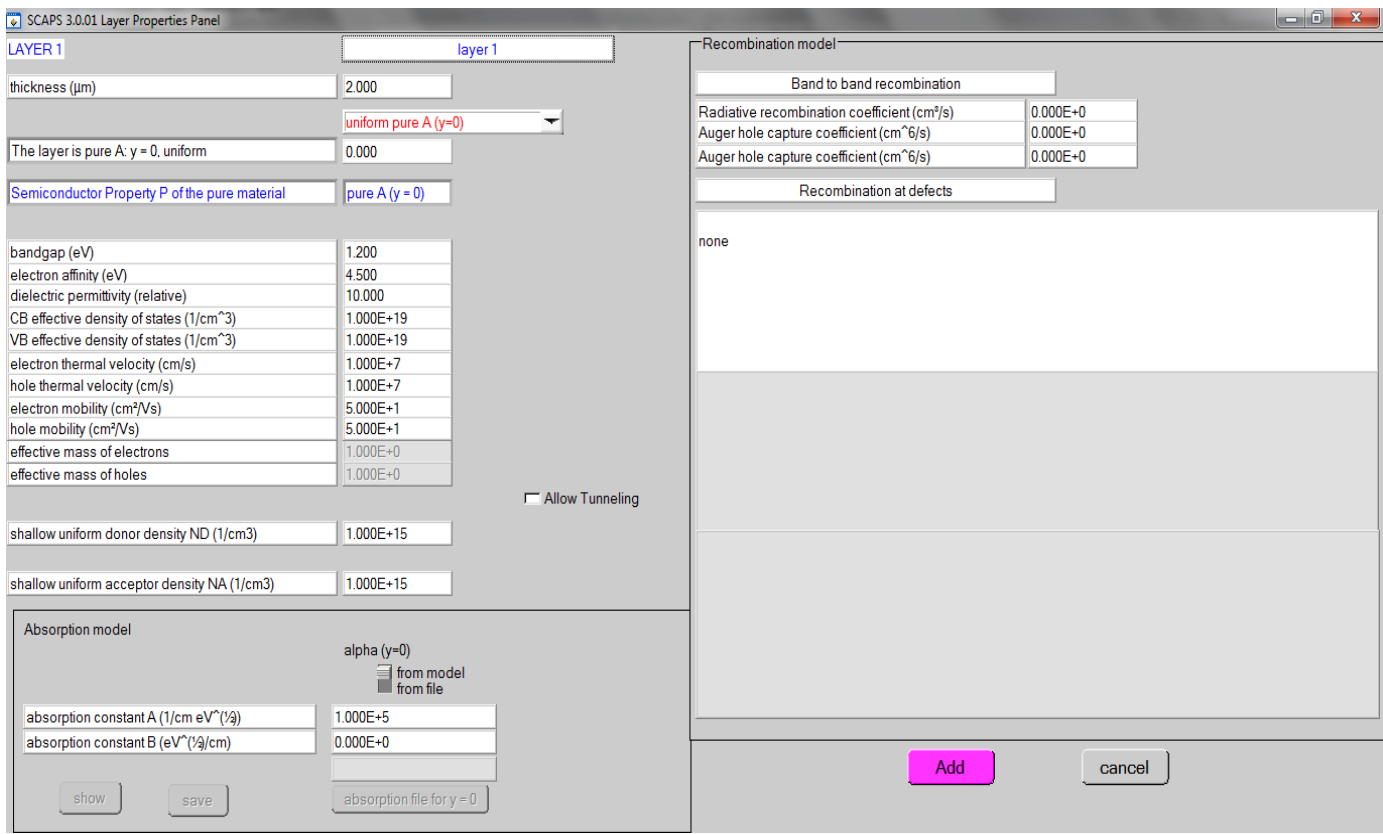

**Figure II.7 Les donner a entré pour chaque couche .**

#### **II.4.5 Coefficient d'absorption**

L'absorption du spectre solaire par les semi-conducteur diffère d'un élément a un autre, l'idéal est d'absorbé la totalité du spectre solaire pour avoir le maximum d'énergie, mais chaque matériau absorbe une longueur d'onde différente. SCAPS permet d'introduire le coefficient d'absorption par deux méthodes: la premier consiste à introduire les valeurs des constantes A et B dans l'équation suivante:

$$
\alpha(\lambda) = (A + \frac{B}{hv})\sqrt{hv - E_g}
$$
 II.1

La seconde méthode permet d'introduire un fichier texte qui contient les données d'absorption (α [1/m]) en fonction de la longueur d'onde (λ [nm]), l'extension du fichier doit être (.abs) pour que SCAPS puisse lire le contenue, la figure II.8 représente l'un de ces fichiers .

|            | a-Silabs - Bloc-notes        |                                                                     | $\mathbf{x}$<br>$\Box$ e |   |
|------------|------------------------------|---------------------------------------------------------------------|--------------------------|---|
|            | Fichier Edition Format       | Affichage<br>- ?                                                    |                          |   |
|            |                              | > SCAPS absorption file for amorphous silicon                       |                          | ▲ |
| ⋗          | lambda (nm)                  | > source of data yet to be specified (MB, 7-11-2008)<br>alpha (1/m) |                          |   |
| 200        | 1.1028E+08                   |                                                                     |                          |   |
| 210        | 1.1028E+08                   |                                                                     |                          | Ξ |
| 220        | 1.1028E+08                   |                                                                     |                          |   |
| 230        | 1.1028E+08                   |                                                                     |                          |   |
| 240        | $1.1028F + 08$               |                                                                     |                          |   |
| 250<br>260 | $1.1028F + 08$<br>1.1028E+08 |                                                                     |                          |   |
| 270        | 1.1028E+08                   |                                                                     |                          |   |
| 280        | 1.1028E+08                   |                                                                     |                          |   |
| 290        | $.1028E + 08$<br>1           |                                                                     |                          |   |
| 300        | 1.1028E+08                   |                                                                     |                          |   |
| 310        | $1.1028F + 08$               |                                                                     |                          |   |
| 320        | 1.1028E+08                   |                                                                     |                          |   |
| 330<br>340 | 1.1028E+08<br>1.1028E+08     |                                                                     |                          |   |
| 350        | 1.1028E+08                   |                                                                     |                          |   |
| 360        | 9.7703E+07                   |                                                                     |                          |   |
| 370        | 8.6534E+07                   |                                                                     |                          |   |
| 380        | 7.6604E+07                   |                                                                     |                          |   |
| 390        | 6.7767E+07                   |                                                                     |                          |   |
| 400<br>410 | 5.9900E+07<br>5.2892E+07     |                                                                     |                          |   |
| 420        | 4.6648E+07                   |                                                                     |                          |   |
| 430        | 4.1084E+07                   |                                                                     |                          |   |
| 440        | 3.6127E+07                   |                                                                     |                          |   |
| 450        | $3.1711E+07$                 |                                                                     |                          |   |
| 460        | 2.7780E+07                   |                                                                     |                          |   |
| 470<br>480 | 2.4281E+07                   |                                                                     |                          |   |
| 490        | 2.1170E+07<br>1.8407E+07     |                                                                     |                          |   |
| 500        | 1.5956E+07                   |                                                                     |                          |   |
| ∢          |                              | Ш                                                                   | Þ                        |   |
|            |                              |                                                                     |                          |   |

**Figure II.8 Fichier d'absorption d'une cellule Si amorphes.**

# **II.5 Cellules solaires simulés**

Avec SCAPS on va réaliser une simulation de trois cellules solaires : deux binaires GaAs et InP et une ternaire GaInP, suivi d'une cellule multi-jonctions plus précisément une triple-Jonction, la GaInP-GaInAs-Ge.

Le tableau ci-dessous résume les données d'entrées de chaque cellule solaire .

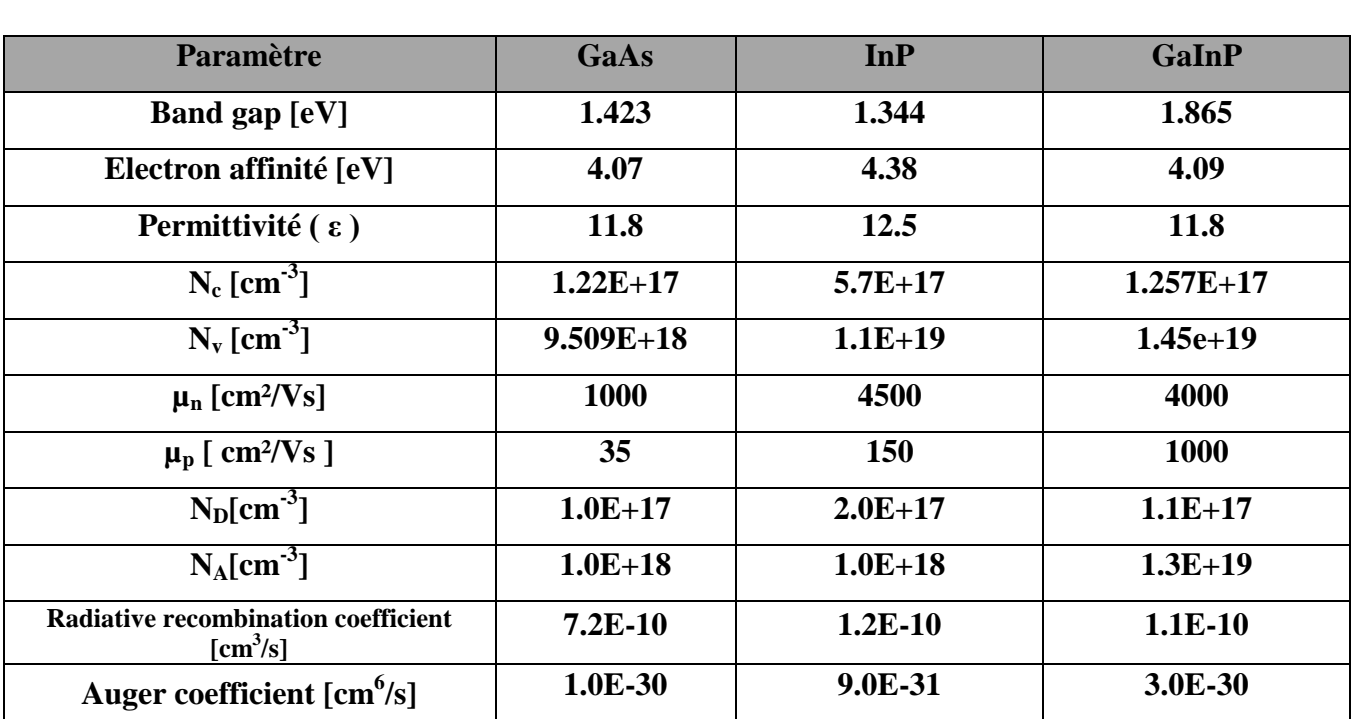

#### **Tableau II.1 Valeurs d'entrer des cellule GaAs, InP, GaInP à 300K [25]**

# **II.6 Conclusion**

Ce chapitre nous a permis de mieux comprendre le mode de fonctionnement de SCAPS à fin de bien le maitriser pour la simulation des cellules solaires. Les résultats de la simulation et les discussions seront présentés dans le chapitre III.

# **III.1 Introduction**

Dans le but de réaliser une cellule triple-jonction GaInP-GaInAs-Ge, on va réaliser une simulation d'une cellule ternaire et de deux cellules binaires et observé leurs comportements face au changement de température et au flux solaire. Les résultats obtenus faciliteront la simulation de la cellule triple-jonction GaInP-GaInAs-Ge.

# **III.2Effet de la température et du flux**

Dans cette section, chaque cellule sera étudiée séparément. Les paramètres externes ainsi que les caractéristiques J-V, sous différentes températures et différents flux solaires seront présentés et discutés.

### **III.2.1 Cellule solaire à base de GaInP**

Avant d'étudier l'effet de la température et du flux sur les caractéristiques de la cellule solaire à base de GaInP, il faut tout d'abord confirmer la validité du modèle. Pour cela, les résultats obtenus sont comparés aux résultats donnés dans la littérature. Le tableau III.1 présente les résultats de la simulation sont comparés aux résultats [26] et aux résultats [27].

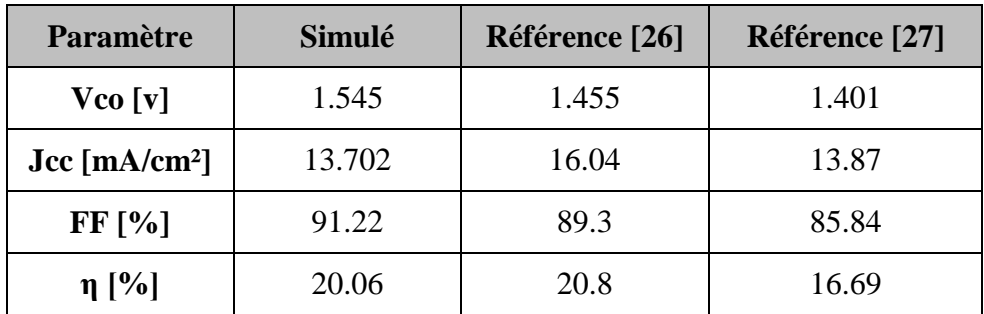

# **Tableau III.1 Les paramètres externes de la cellule GaInP.**

Les résultats obtenus sont conformes aux résultats des références [26] et [27]. On note une différence de tension liée aux paramètres d'entrées du logiciel SCAPS. La figure III.1 présente la caractéristique J-V de la cellule solaire à base de GaInP simulée. Sa comparaison à la même caractéristique de la référence [28] confirme les résultats obtenus par le modèle proposé.

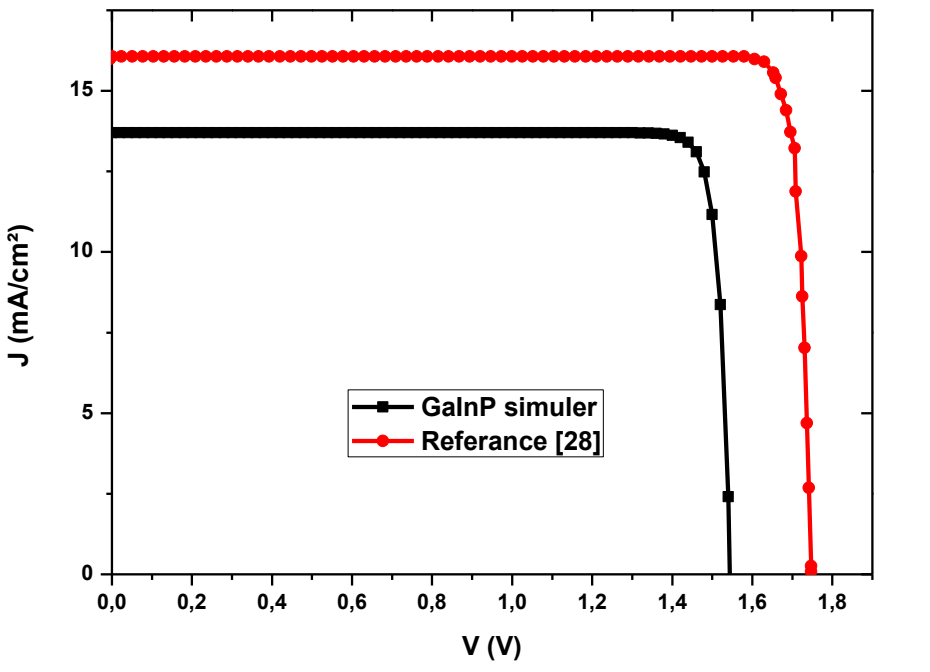

**Figure III.1 Caractéristique J-V de la cellule GaInP.**

#### **III.2.1.a Effet de la température**

Apres avoir confirmé la validité du modèle, il est possible maintenant d'étudier l'effet de la température sur la cellule solaire à base de GaInP.En variant la température de 280K à 450K sous un flux lumineux AM1.5, sur la même cellule solaire simulée GaInP, on a obtenus des résultats que l'on a regroupés dans le tableau III.2.

|       | T(K) | $V_{C0}$ [v] | $Jcc [mA/cm^2]$ | FF[%] | $\eta$ [%] |
|-------|------|--------------|-----------------|-------|------------|
| GaInP | 280  | 1.571        | 13.692          | 91.80 | 20.51      |
|       | 300  | 1.545        | 13.701          | 91.22 | 20.06      |
|       | 350  | 1.477        | 13.719          | 89.74 | 18.89      |
|       | 400  | 1.407        | 13.732          | 88.21 | 17.71      |
|       | 450  | 1.336        | 13.741          | 86.59 | 16.52      |

**Tableau III.2 Effet de la température sur les caractéristiques de la cellule solaire GaInP.**

D'après le tableau III.2, le paramètre le plus affecté par la variation de la température est la tension de circuit-ouvert  $V_{\rm co}$ . Dans la figure III.2, la diminution de la tension de circuit-ouvert V<sub>co</sub> influe sur le rendement de conversion qui varie de 20.51% sous une température de 280K à 16.52% sous la température de 450K.

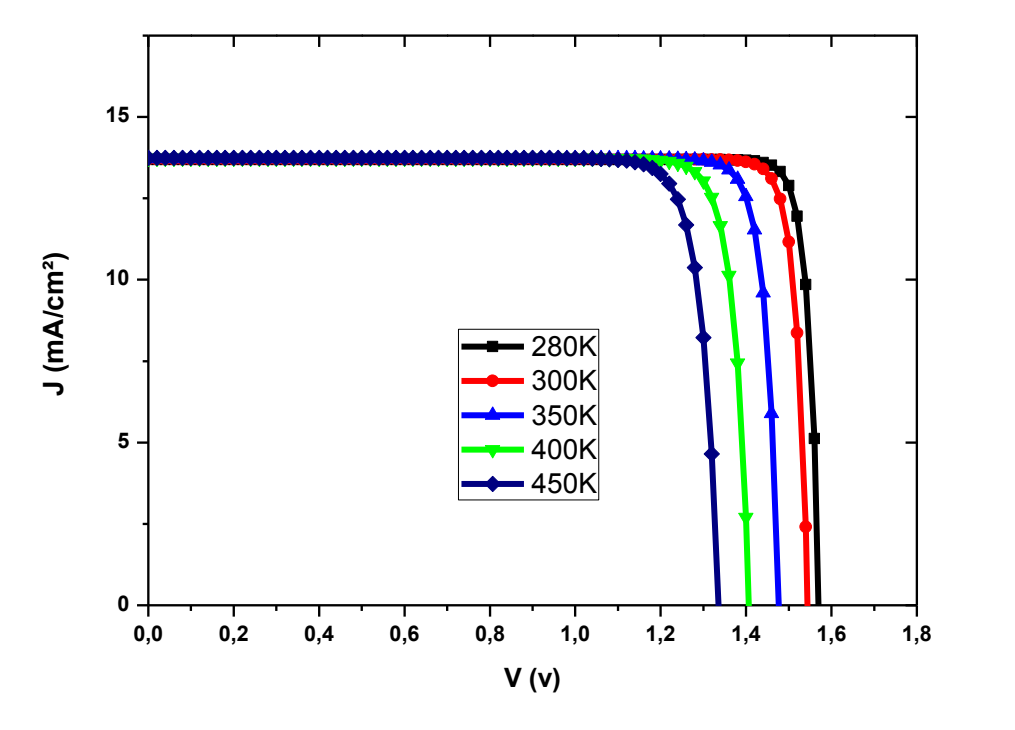

**Figure III.2 Caractéristiques J-V pour différentes températures.**

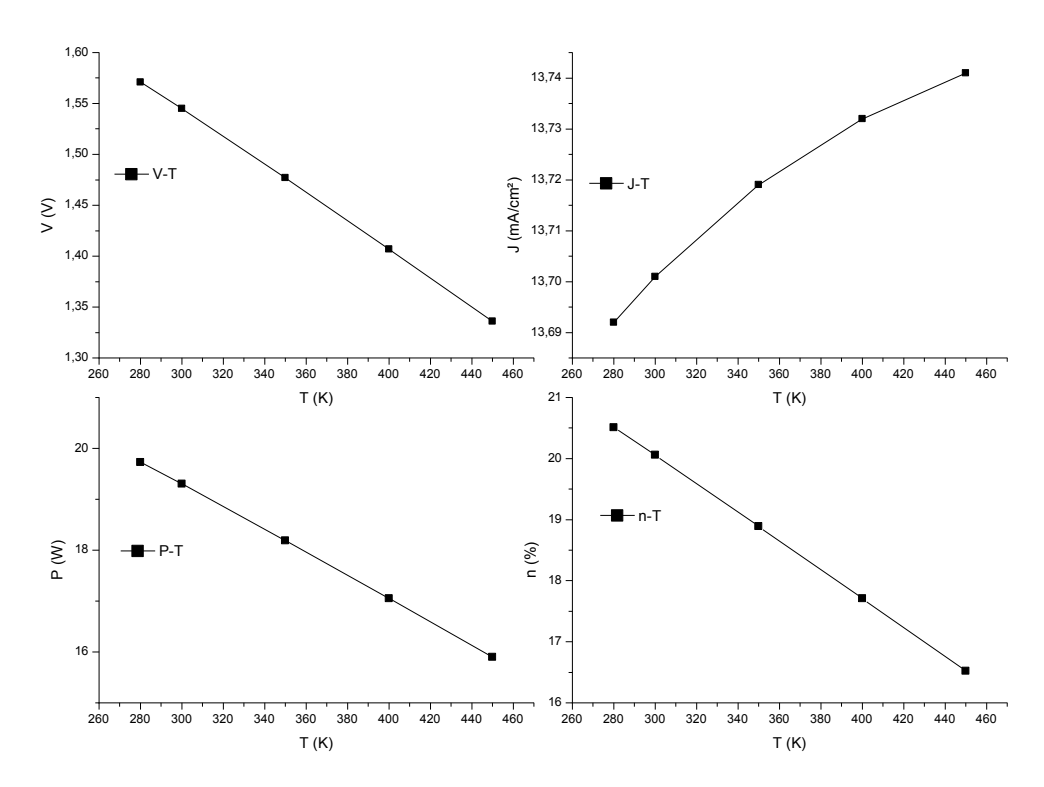

**Figure III.3 Variation des paramètres externes de la cellule GaInP en fonction de la température.**

### **III.2.1.b Effet du flux**

Les paramètres de la cellule GaInP sont les mêmes que ceux de la section précédente, pour voir l'effet du flux sur les caractéristiques de la cellule solaire, on le fait varier en gardant une température constante de 300k, les résultats sont regroupés dans le tableau III.3 .

|       | Flux(W/m <sup>2</sup> ) | Vco(v) | Jcc(mA/cm <sup>2</sup> ) | $FF(\%)$ | $\eta$ (%) |
|-------|-------------------------|--------|--------------------------|----------|------------|
| GaInP | 767.17                  | 1.535  | 9.451                    | 91.117   | 17.23      |
|       | 962.68                  | 1.545  | 13.701                   | 91.22    | 20.06      |
|       | <b>1000</b>             | 1.546  | 14.234                   | 91.232   | 20.07      |
|       | 1360.40                 | 1.553  | 19.063                   | 91.306   | 19.87      |

**Tableau III.3 Effet du flux sur les caractéristiques de la cellule solaire GaInP.**

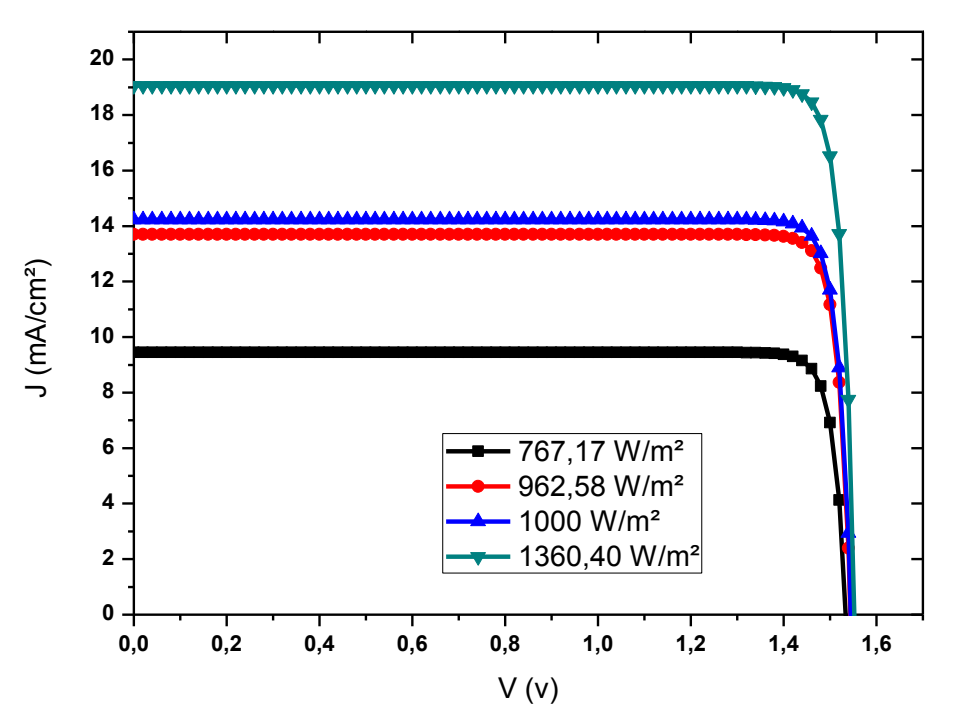

**Figure III.4 Caractéristiques J-V pour différents flux.**

Le comportement de la cellule est présenté dans le figure III.4, on remarque une augmentation de la densité de courant de court-circuit Jcc qui passe de 9.45 mA/cm² sous un flux de 767.17 W/m<sup>2</sup> à19.063 mA/cm<sup>2</sup> sous un flux de 1360.40 W/m<sup>2</sup>. On observe aussi une diminution du rendement sous le flux 1360.40 W/m<sup>2</sup> qui peut correspondre à une simulation dans

l'espace AM0, la diminution du rendement est de 0.56% par rapport au flux a 1000 W/m², cette dimension peut être attribuée au logiciel.

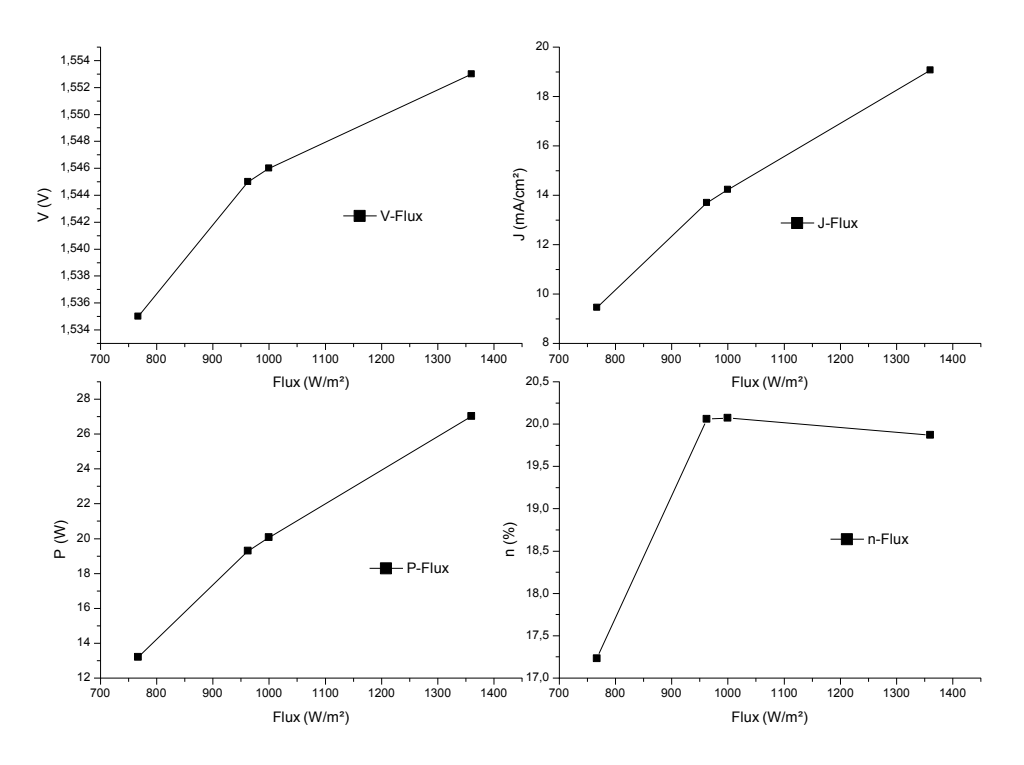

**Figure III.5 Variation des paramètres externes en fonction du flux.**

# **III.2.2 Cellule solaire à base de GaAs**

Les résultats de la simulation de la cellule GaAs sont comparés avec les références [27] et [13] présentés dans le tableau III.4

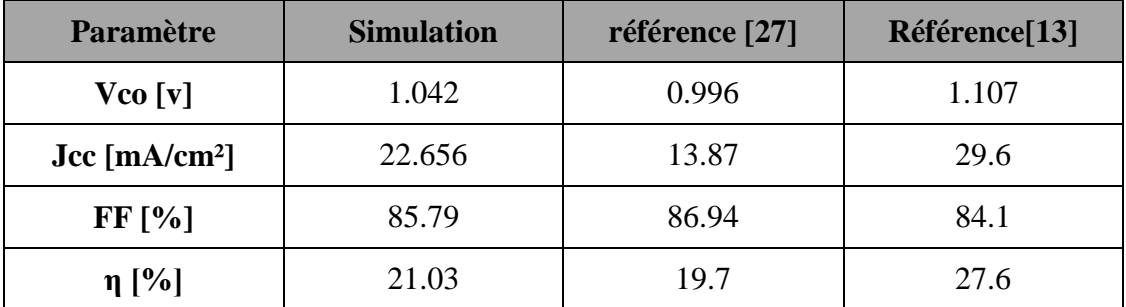

**Tableau III.4 Résultats de la simulation des paramètres externes de la cellule GaAs.**

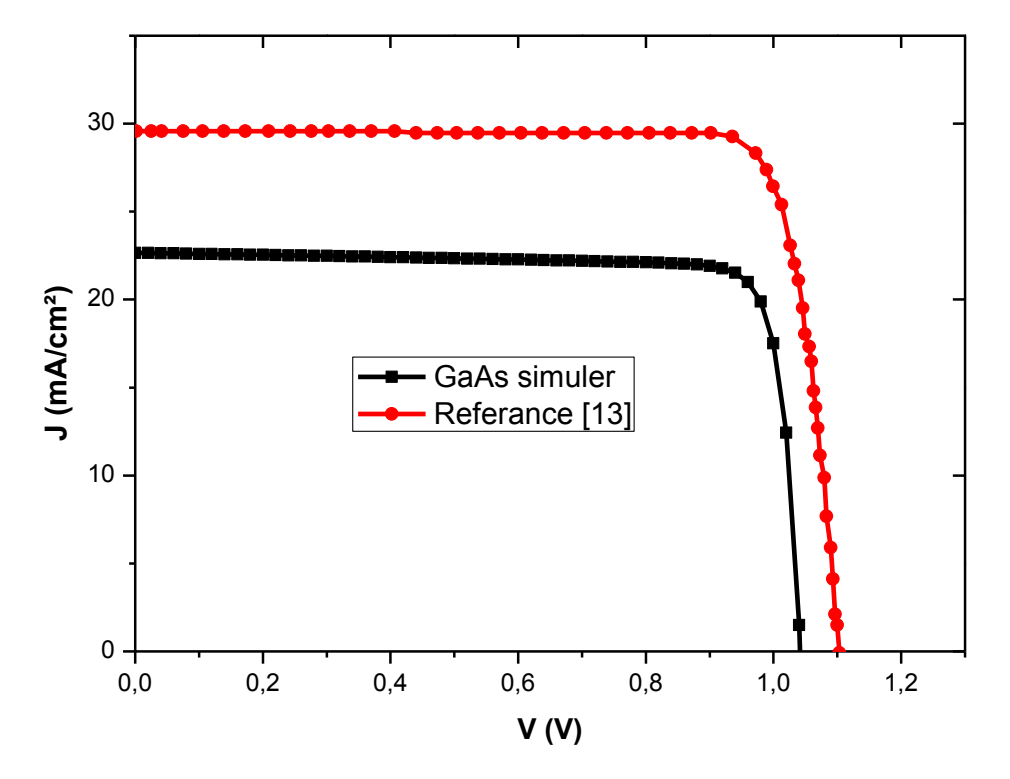

**Figure III.6 Caractéristique J-V de la cellule GaAs.**

La simulation effectuée dans la référence [13] montre un rendement élevé de l'ordre de 27.6% comparé à notre simulation avec SCAPS qui est de l'ordre de 21.03%. Cependant, la référence [27] montre un rendement de l'ordre de 19.7%, sous des conditions quasi identiques, on peut dire que les résultats obtenus sont en accord avec la référence suscitée.

#### **III.2.2.a Effet de la température**

En variant la température pour la cellule GaAs, les résultats de la simulation sont présentés dans le tableau III.5.

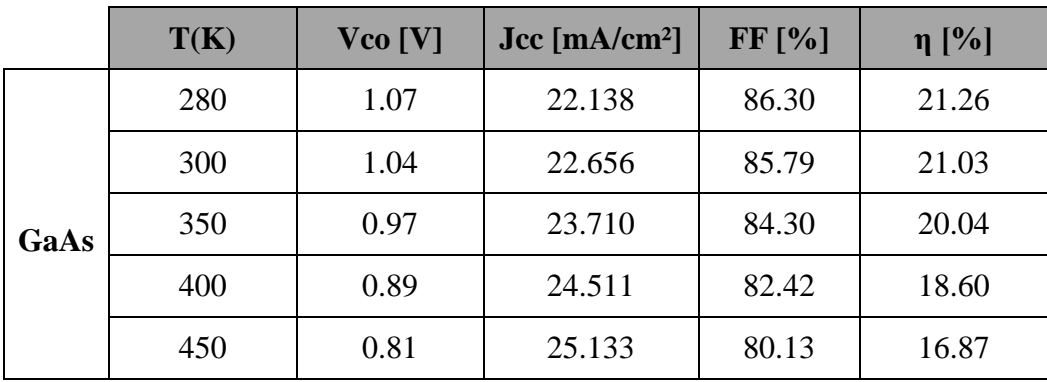

**Tableau III.5 Effets de la variation de la température sur les paramètres externes de la cellule GaAs.**

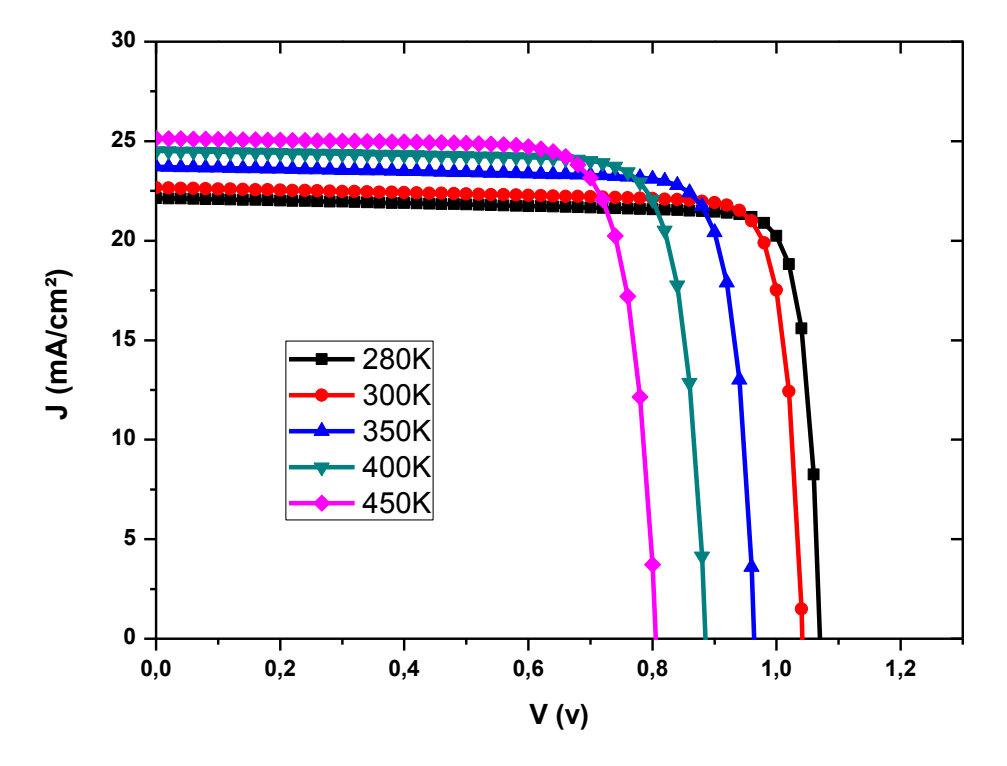

**Figure III.7 Caractéristique J-V de la cellule GaAs pour différentes températures.**

D'après la figure III.7 on observe clairement la diminution de la tension et l'augmentation de la densité de courant de court-circuit de 22.138 mA/cm² pour une température de 280K à 25.133mA/cm² pour une température de 450K.

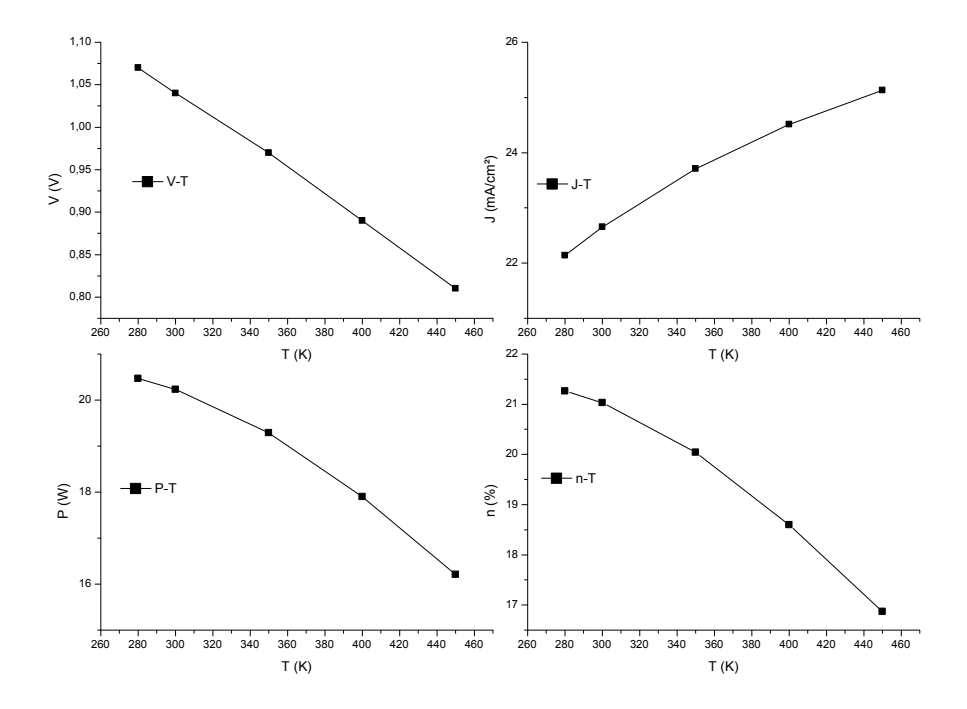

**Figure III.8 Variation des paramètres externes en fonction de la température de la cellule GaAs.**

#### **III.2.2.bEffet du flux**

Avec les mêmes paramètres on fait varier le flux pour une température de 300K les résultats sont présentés dans le tableau III.6.

|      | Flux(W/m <sup>2</sup> ) | $V_{C0}$ [v] | $\text{Jcc}$ [mA/cm <sup>2</sup> ] | FF[%] | $\eta$ [%] |
|------|-------------------------|--------------|------------------------------------|-------|------------|
| GaAs | 767.17                  | 1.034        | 17.140                             | 85.81 | 19.83      |
|      | 962,58                  | 1.042        | 22.656                             | 85.79 | 21.03      |
|      | <b>1000</b>             | 1.043        | 23.536                             | 85.79 | 21.05      |
|      | 1360.40                 | 1.048        | 29.228                             | 85.83 | 19.32      |

**Tableau III.6 Effets de la variation du flux sur les paramètres de la cellule GaAs.**

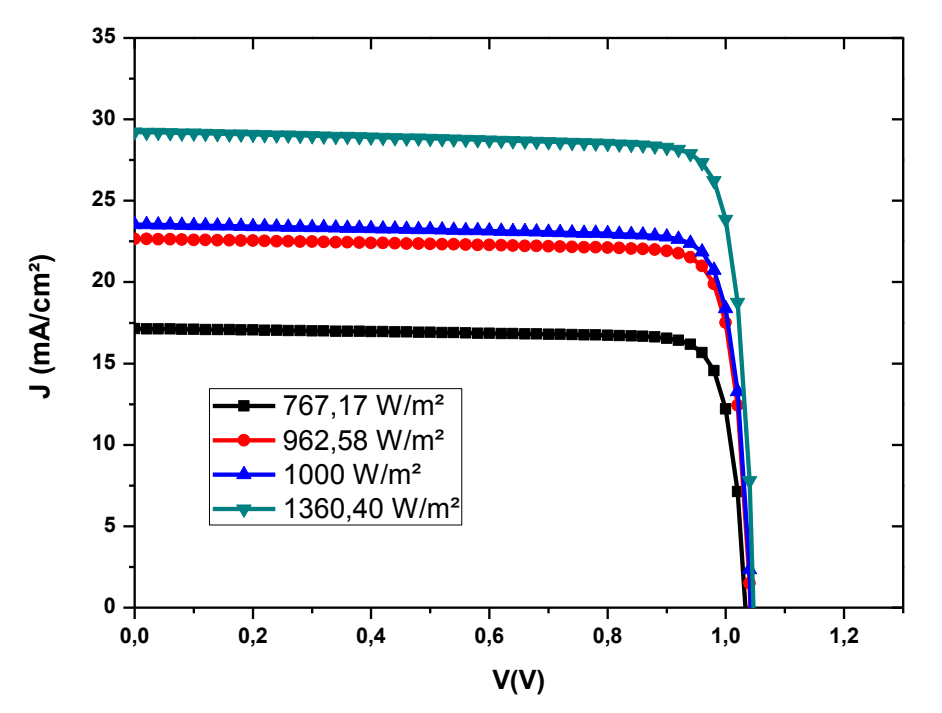

**Figure III.9 Caractéristique J-V de la cellule GaAs pour différents flux.**

D'après la caractéristique J-V présentée dans la figure III.9, on note une faible augmentation de la tension qui varie de 1.034V sous un flux de 767.17W/m² à 1.048V sous le flux de 1360.40W/m², la densité de courant de court-circuit Jcc monte à 26.34 mA/cm² sous le flux de 1360.40 W/m².

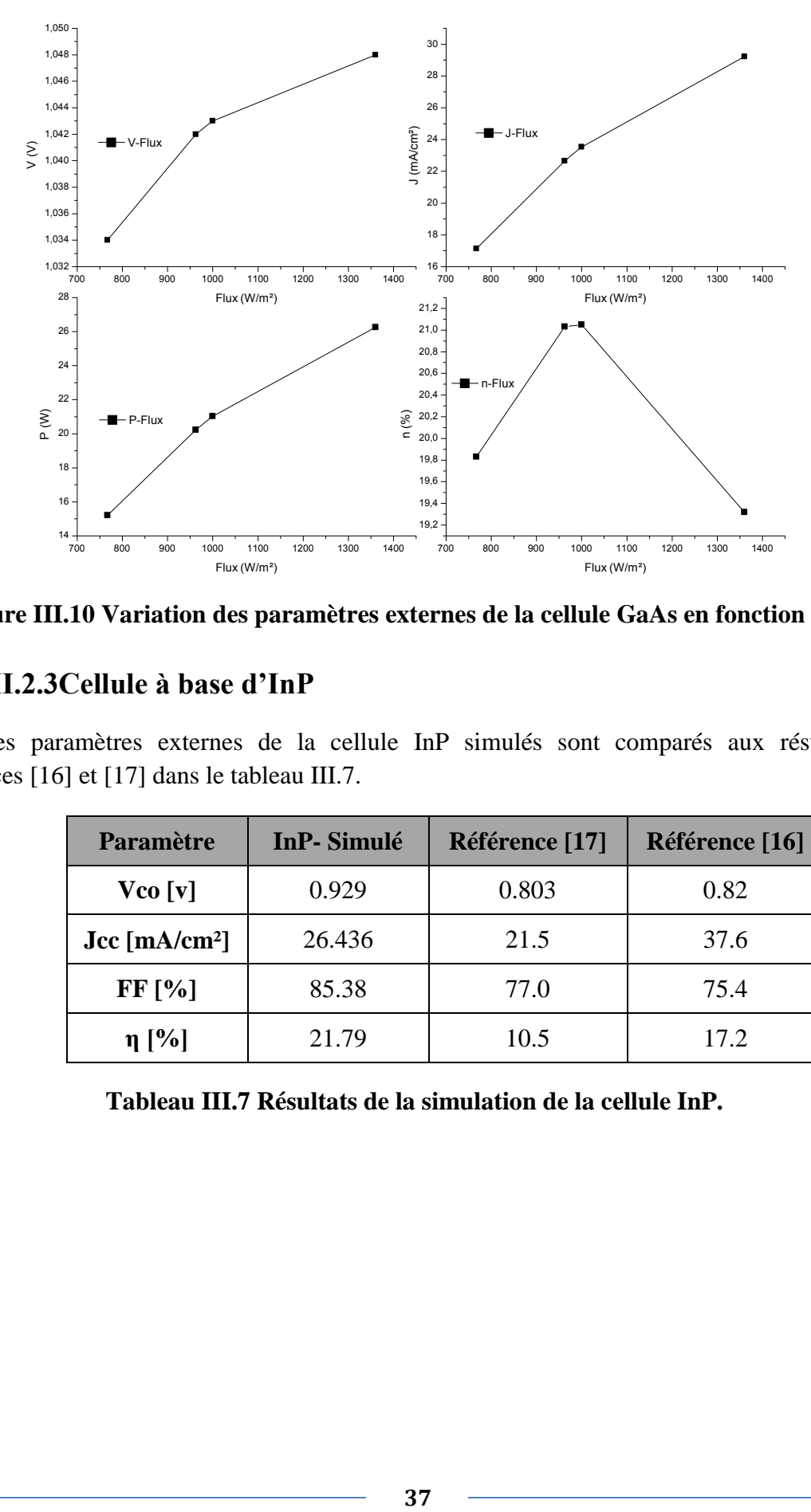

**Figure III.10 Variation des paramètres externes de la cellule GaAs en fonction du flux.**

# **III.2.3Cellule à base d'InP**

Les paramètres externes de la cellule InP simulés sont comparés aux résultats des références [16] et [17] dans le tableau III.7.

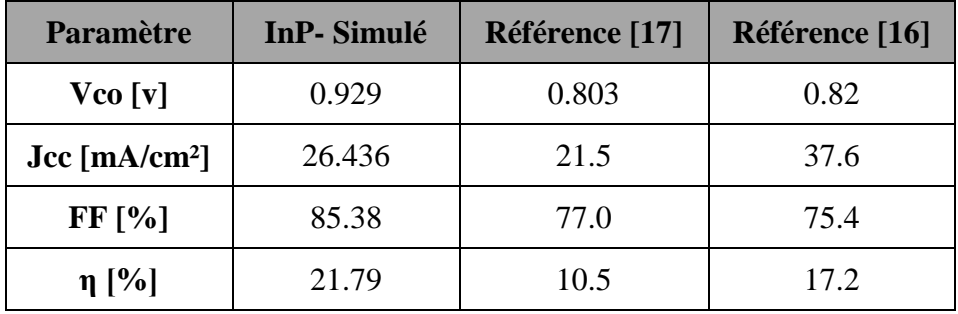

**Tableau III.7 Résultats de la simulation de la cellule InP.**

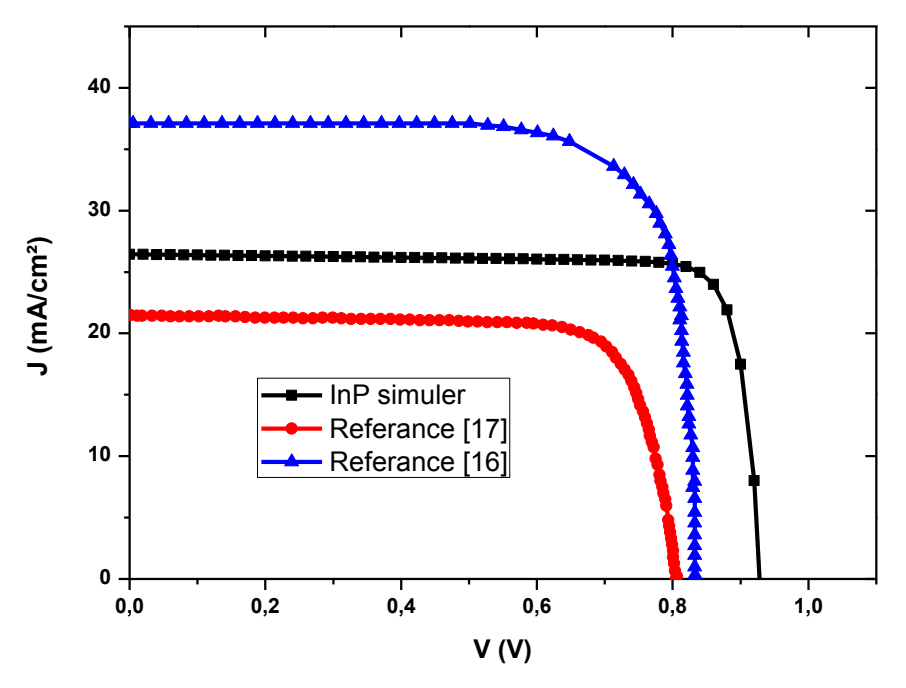

**Figure III.11 Caractéristique J-V de la simulation de la cellule InP.**

La figure III.11présente la courbe J-V de la simulation de la cellule InP et les courbes de la référence [16] et [17], les résultats de la simulation sont proches de ceux de la référence [16], la différence réside dans la densité de courant de court-circuit Jcc qui est égale à 26.436mA/cm<sup>2</sup> pour la simulation par SCAPS et de 37.6 mA/cm² pour la référence [16].

#### **III.2.3.a Effet de la température**

On fait varier la température en gardant les mêmes caractéristiques précédentes, les résultats sont notés dans le tableau III.8.

|     | T(K) | $V_{C0}$ [v] | $Jcc [mA/cm^2]$ | FF[%] | $\eta$ [%] |
|-----|------|--------------|-----------------|-------|------------|
|     | 280  | 0.962        | 25.072          | 86.05 | 21.55      |
|     | 300  | 0.929        | 26.436          | 85.38 | 21.79      |
| InP | 350  | 0.848        | 29.408          | 83.30 | 21.57      |
|     | 400  | 0.764        | 31.955          | 80.86 | 20.51      |
|     | 450  | 0.679        | 34.116          | 77.90 | 18.75      |

**Tableau III.8 Effet de la variation de la température sur les paramètres externes de la cellule InP.**

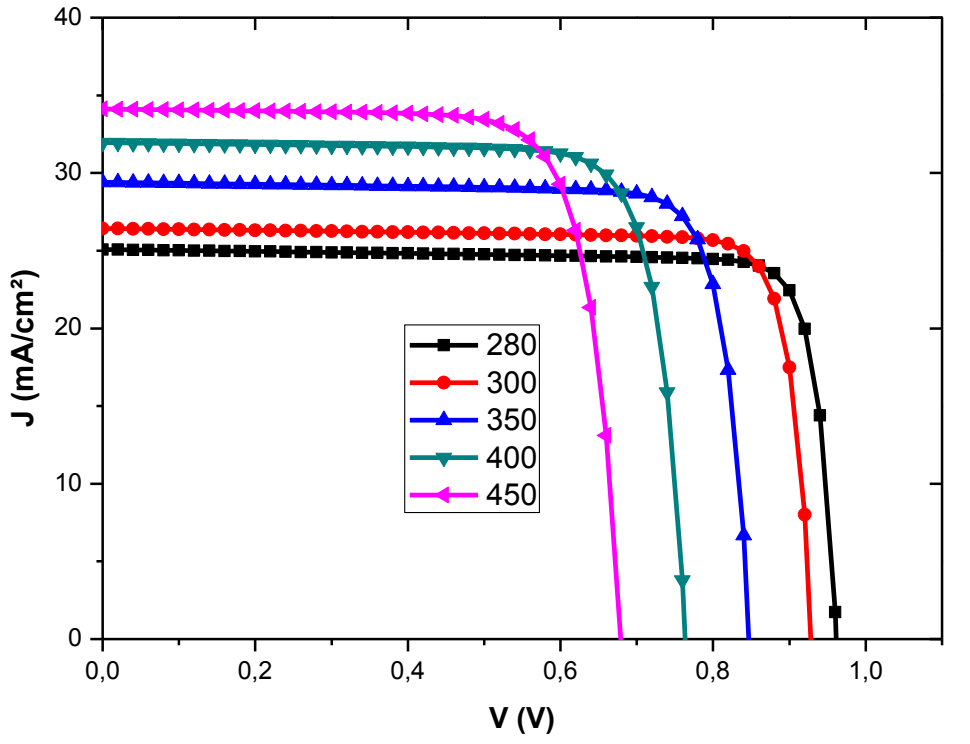

**Figure III.12 Caractéristique J-V de la cellule InP sous différentes températures.**

La même remarque peut être observée que celle des cellules précédentes. On remarque une augmentation du Jcc et la diminution de la tension en fonction de la température. L'augmentation de la température influe sur le Vco ce qui cause la réduction du rendement de la cellule.

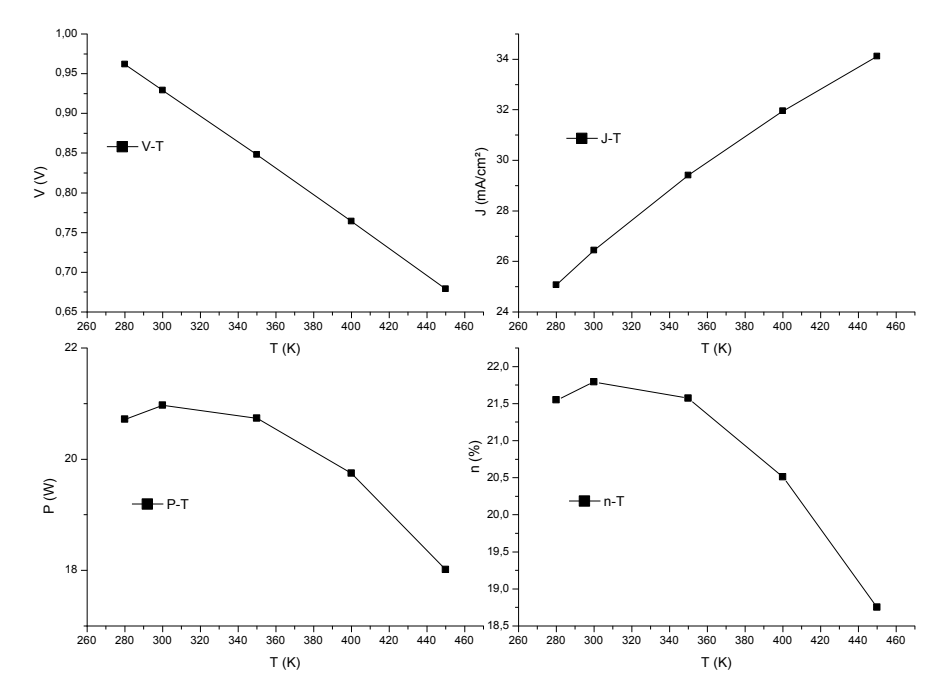

**Figure III.13 Variation des paramètres externes de la cellule InP en fonction de la température.**

# **III.2.3.b Effet de flux**

On garde les mêmes paramètres de la cellule que précédemment. On garde une même température de 300K, et on fait varier le flux. Les résultats sont groupés dans le tableau III.9.

|     | Flux [W]    | $V_{C0}$ [v] | $\text{Jcc}$ [mA/cm <sup>2</sup> ] | FF[%] | $\eta$ [%] |
|-----|-------------|--------------|------------------------------------|-------|------------|
| hiP | 767,17      | 0.924        | 21.564                             | 85.34 | 22.17      |
|     | 962,58      | 0.929        | 26.436                             | 85.38 | 21.79      |
|     | <b>1000</b> | 0.9302       | 27.463576                          | 85.38 | 21.81      |
|     | 1360.40     | 0.937        | 35.972                             | 85.38 | 21.16      |

**Tableau III.9 Effets de la variation du flux sur les paramètres externes de la cellule InP.**

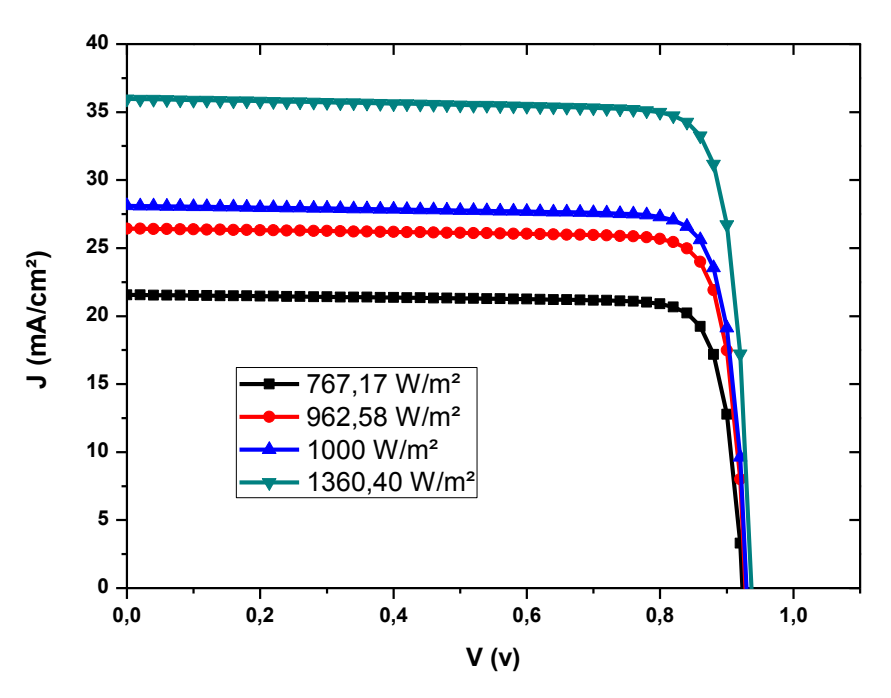

**Figure III.14 Caractéristique J-V de la cellule InP pour différents flux.**

Pour la cellule InP, la variation du flux a révélé une faible augmentation de la tension de l'ordre de 0.013V entre les flux 767.17W/m² et 1360.40W/m², contrairement à la densité de courant qui lui a subit une variation visible, on note une valeur de 21.564 mA/cm² pour le flux 767.17W/m² et une valeur de 35.972 mA/cm² pour le flux de 1360.40W/m².

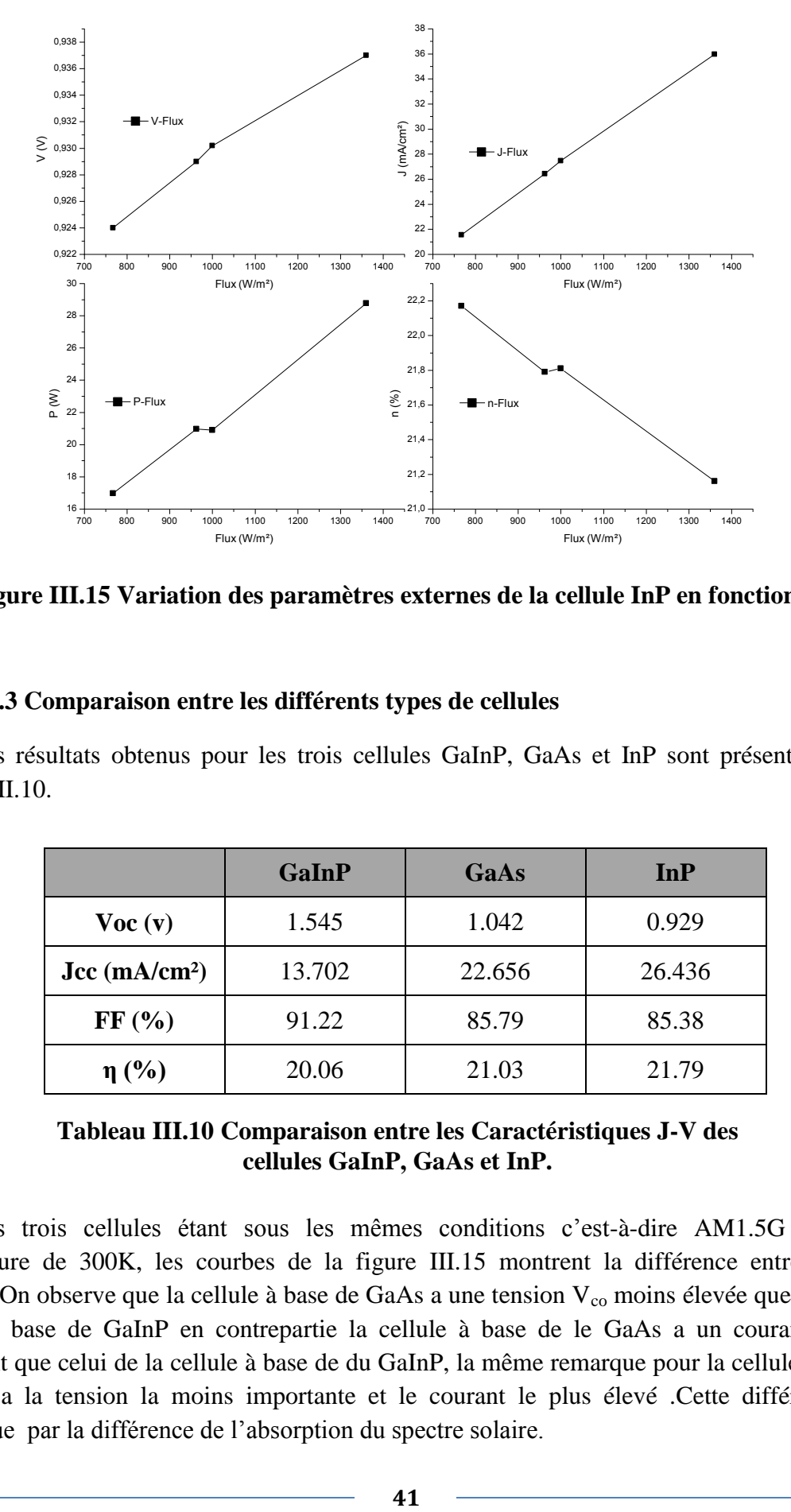

**Figure III.15 Variation des paramètres externes de la cellule InP en fonction du flux.**

#### **III.3 Comparaison entre les différents types de cellules**

Les résultats obtenus pour les trois cellules GaInP, GaAs et InP sont présentés dans le tableau III.10.

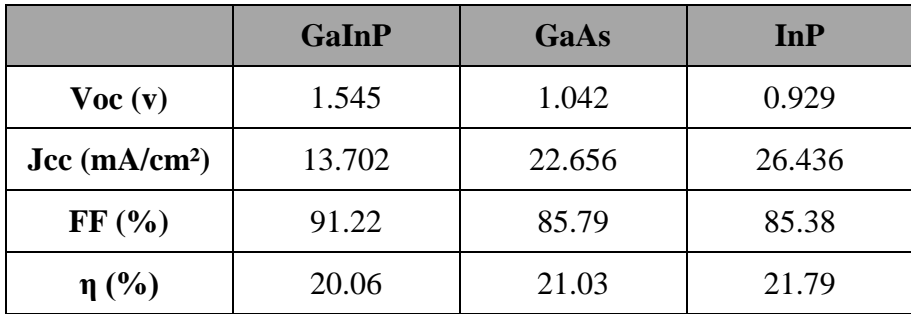

#### **Tableau III.10 Comparaison entre les Caractéristiques J-V des cellules GaInP, GaAs et InP.**

Les trois cellules étant sous les mêmes conditions c'est-à-dire AM1.5G et à une température de 300K, les courbes de la figure III.15 montrent la différence entre les trois cellules. On observe que la cellule à base de GaAs a une tension  $V_{\rm co}$  moins élevée que celle de la cellule à base de GaInP en contrepartie la cellule à base de le GaAs a un courant  $J_{cc}$  plus important que celui de la cellule à base de du GaInP, la même remarque pour la cellule à base de InP qui a la tension la moins importante et le courant le plus élevé .Cette différence peut s'explique par la différence de l'absorption du spectre solaire.

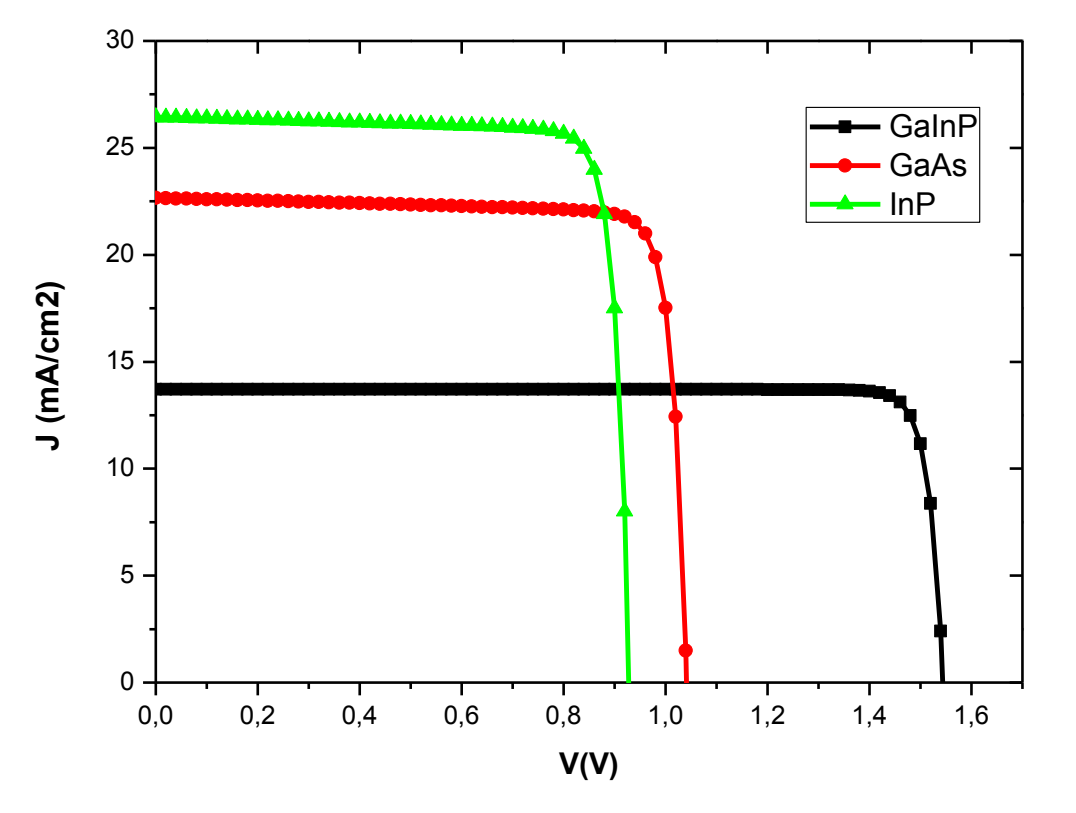

**Figure III.16 Comparaison entre des Caractéristique J-V des cellules GaInP, GaAs et InP.**

# **III.4 La cellule GaInP-GaInAs-Ge**

Le logiciel SCAPS nous permet de simuler sept couches au maximum, la figure III.17 résume la structure de la cellule  $Ga_xIn_{1-x}P-Ga_yIn_{1-y}As-Ge$  simulée.

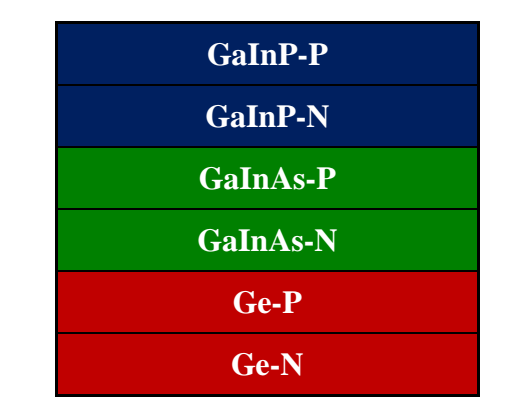

**Figure III.17 Structure de la cellule GaInP-GaInAs-Ge.**

La figure III.18 présente la courbe J-V de la cellule  $Ga_xIn_{1-x}P-Ga_yIn_{1-y}As-Ge$  avec x=0.5 et y=0.47 on note alors,  $Ga_{0.5}In_{0.5}P-Ga_{0.47}In_{0.53}As-Ge$ . La simulation a été réalisée sous un spectre AM0 à température de 300 K.

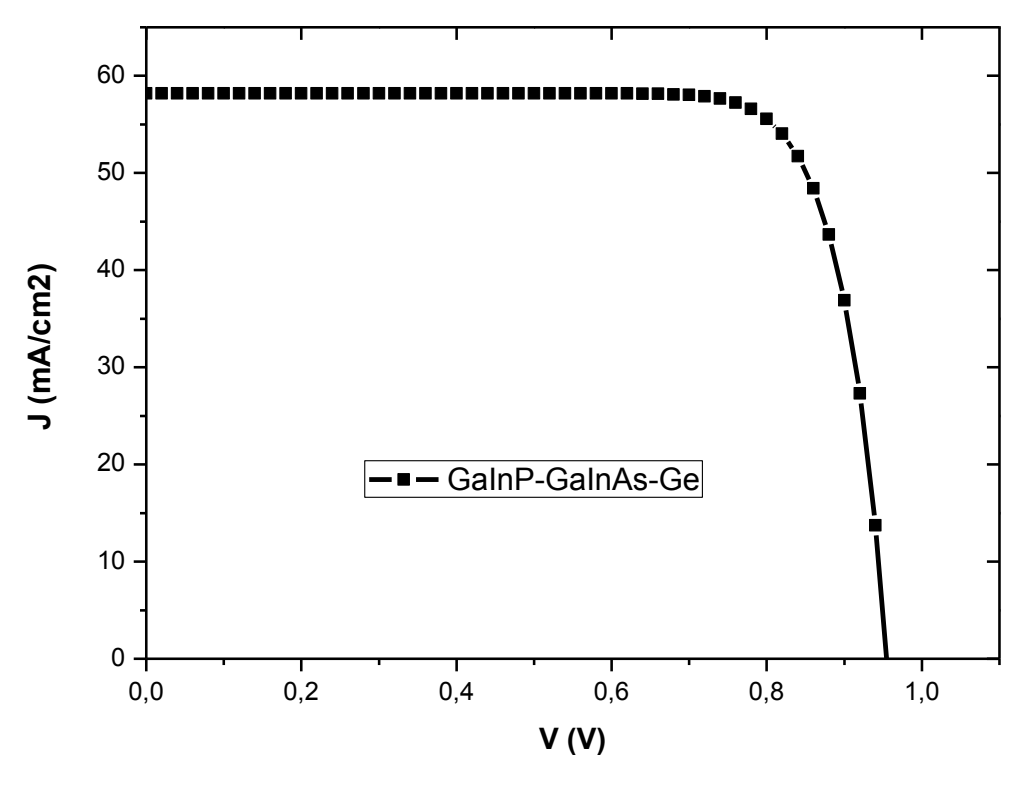

**Figure III.18 CaractéristiqueJ-V de la cellule Ga0.5In0.5P-Ga0.47In0.53As-Ge.**

La caractéristique de la cellule GaInP-GaInAs-Ge donne une tension de circuit-ouvert de 0.955 V et une densité de courant de court-circuit de 58.19 mA/cm², le rendement est alors, de 32.70%. Afin de vérifier la fiabilité de la structure proposée, une autre structure sera simulée et comparée aux références.

En se basant sur les données de la référence [29], on va simuler une cellule GaInP-GaInAs-Ge avec  $x=0.43$  et  $y=0.92$  (Ga<sub>0.43</sub>In<sub>0.57</sub>P-Ga<sub>0.92</sub>In<sub>0.08</sub>As-Ge). Le tableau III.11 regroupe les valeurs des paramètres externes des cellules sous les conditions AM0 et une température de 300K.

| Paramètre                          | <b>Simuler</b> | Référence [29] | <b>Référence</b> [30] |
|------------------------------------|----------------|----------------|-----------------------|
| Vco[v]                             | 1.011          | 2.361          | 2.401                 |
| $\text{Jcc}$ [mA/cm <sup>2</sup> ] | 40.186         | 18.80          | 19.64                 |
| FF [%]                             | 77.22          | 83.0           | 82.6                  |
| $\eta$ [%]                         | 23.06          | 27.3           | 28.8                  |

**Tableau III.11 Paramètres de sortie de la cellule Ga0.43In0.57P-Ga0.92In0.08As-Ge.**

# **Chapitre III RESULTATS ET DISCUTIONS**

| Nom de la couche | <b>Épaisseur</b> ( $\mu$ m) | Dopage $(cm-3)$ |
|------------------|-----------------------------|-----------------|
| <b>GaInP-P</b>   | 0.5                         | $9.0E + 18$     |
| <b>GaInP-N</b>   | 0.1                         | $1.0 E+17$      |
| <b>GaInAs-P</b>  | 1.2                         | $4.0 E+18$      |
| <b>GaInAs-N</b>  | 0.08                        | $3.1 E+17$      |
| Ge-P             | 1.0                         | $9.0 E+17$      |
| $Ge-N$           | 0.9                         | $1.0 E+19$      |

**Figure III.19 Structure simulé de la cellule Ga0.43In0.57P-Ga0.92In0.08As-Ge.**

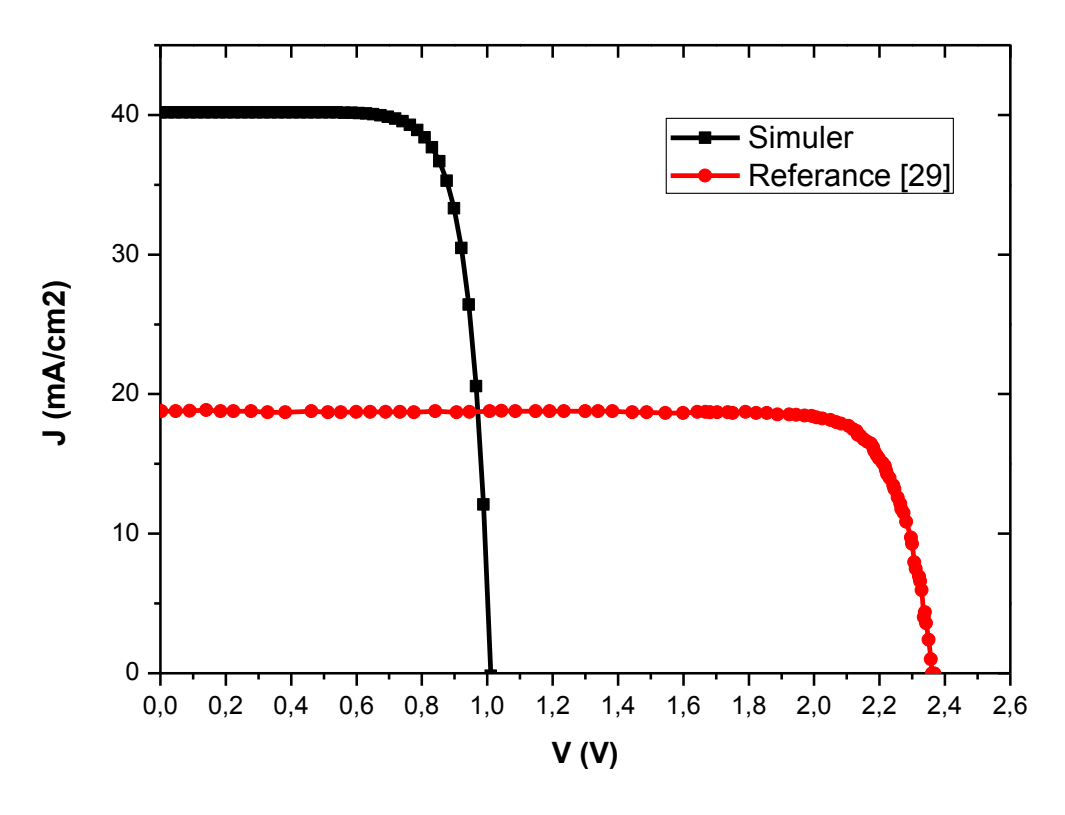

**Figure III.20 Caractéristique J-V de la cellule Ga0.43In0.57P-Ga0.92In0.08As-Ge.**

### **III.5 Conclusion**

Dans ce chapitre on a présenté les résultats de simulation réalisée par le logiciel SCAPS. Les cellules qu'elles soient binaire ou ternaire ont donnés un comportement similaire face au changement de la température et du flux pour les cellules multi-jonction. D'autres logiciels come silvaco, wxamps, sont plus adaptés pour la simulation des cellules du type triple jonction et plus, que le logiciel SCAPS.

La demande mondiale en énergie évolue rapidement et les ressources naturelles de l'énergie à base de combustible fossile diminuent en raison d'un grand développement de l'industrie. Pour couvrir les besoins en énergie, des recherches sont conduites dans le cadre des énergies renouvelable. Une des énergies renouvelables qui peut honorer la demande est l'énergie solaire photovoltaïques. C'est une énergie propre, disponible et gratuite. Cela explique pourquoi son utilisation connaît une croissance significative dans par le monde.

L'objectif de ce travail est de simuler une cellule triple jonction GaInP-GaInAs-Ge avec le logiciel SCAPS. Il a été divisé en trois chapitres.

Le premier chapitre introduit les généralité des cellules solaires et regroupe des informations afin d'avoir une vue globale sur l'évolution technologies des cellule binaire (GaAs,InP), ternaire (GaInP) et triple jonction GaInP-GaInAs-Ge.

Le deuxième chapitre concerne le logiciel SCAPS, son fonctionnement et la manière d'entrer les donnée des différentes couche des cellules.

Le troisième chapitre regroupe tous les résultats des cellules binaires et ternaires. Ces cellules ont été simulées pour différentes températures et flux. Le comportement de ces cellules face au changement de température réside en une augmentation du Jcc en fonction de l'augmentation de la température. Alors que face à la variation du flux on observe une augmentation de Jcc et une légère augmentation de la tension qui défavorise le rendement.

La simulation de la triple jonction GaInP-GaInAs-Ge, a donné des résultats éloignés de ceux de la littérature, car dans notre cas, le logiciel SCAPS impose une structure de sept couches. On a alors, simulé en supprimant les jonctions tunnel pour adapter structure de la cellule au logiciel.

Ce travail ouvre la voie à de nouvelles perspectives dans le domaine du photovoltaïque, On propose d'étudier l'effet de la concentration de l'Indium sur les performances des cellules GaInAs. Il semble nécessaire d'étudier également la jonction tunnel, pour aboutir à l'étude des cellules multi-jonctions à base de GaInP-GaInAs-Ge. De telles structures simplifieront ainsi les procédés de fabrication, diminueront les coûts tout en produisant de hauts rendements.